# **Guía de usuario**

# **hp** StorageWorks

# Controlador Modular Smart Array 1000 (MSA1000)

Primera edición (Septiembre de 2003)

Referencia: 347281-071

Esta guía proporciona al usuario información necesaria para usar, reemplazar y mantener el Controlador Modular Smart Array 1000 de StorageWorks de HP.

**Nota:** la documentación titulada Modular SAN Array 1000 de StorageWorks de HP o Modular Smart Array 1000 de StorageWorks de HP se refiere en ambos casos al MSA1000 de StorageWorks de HP.

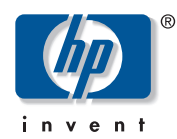

© Copyright 2003 Hewlett-Packard Development Company, L.P.

Hewlett-Packard Company no concede garantías de ningún tipo en relación a este material, incluidas, entre otras, las garantías implícitas de comercialización y adecuación a un propósito determinado. Hewlett-Packard no se hace responsable de los errores aquí contenidos, ni de los daños directos o indirectos derivados de la distribución, funcionamiento o utilización de este material.

Este documento contiene información patentada, que está protegida por las leyes del copyright. Ninguna parte de este documento puede fotocopiarse, reproducirse o traducirse a otro idioma sin el consentimiento previo por escrito de Hewlett-Packard. La información que aparece en este documento está sujeta a cambios sin previo aviso.

Hewlett-Packard Company no se hace responsable de los errores u omisiones técnicos o editoriales aquí contenidos. La información está sujeta a modificaciones sin previo aviso y se suministra "como está", sin garantía de ningún tipo. Las garantías de los productos de Hewlett-Packard Company están establecidas en las declaraciones expresas de garantía limitada que acompañan a dichos productos. Nada de lo presente en este documento debe considerarse como una garantía adicional.

Impreso en los EE.UU.

<span id="page-1-0"></span>Guía de usuario del Controlador MSA1000 Primera Edición (Septiembre de 2003) Referencia: 347281-071

# Contenido

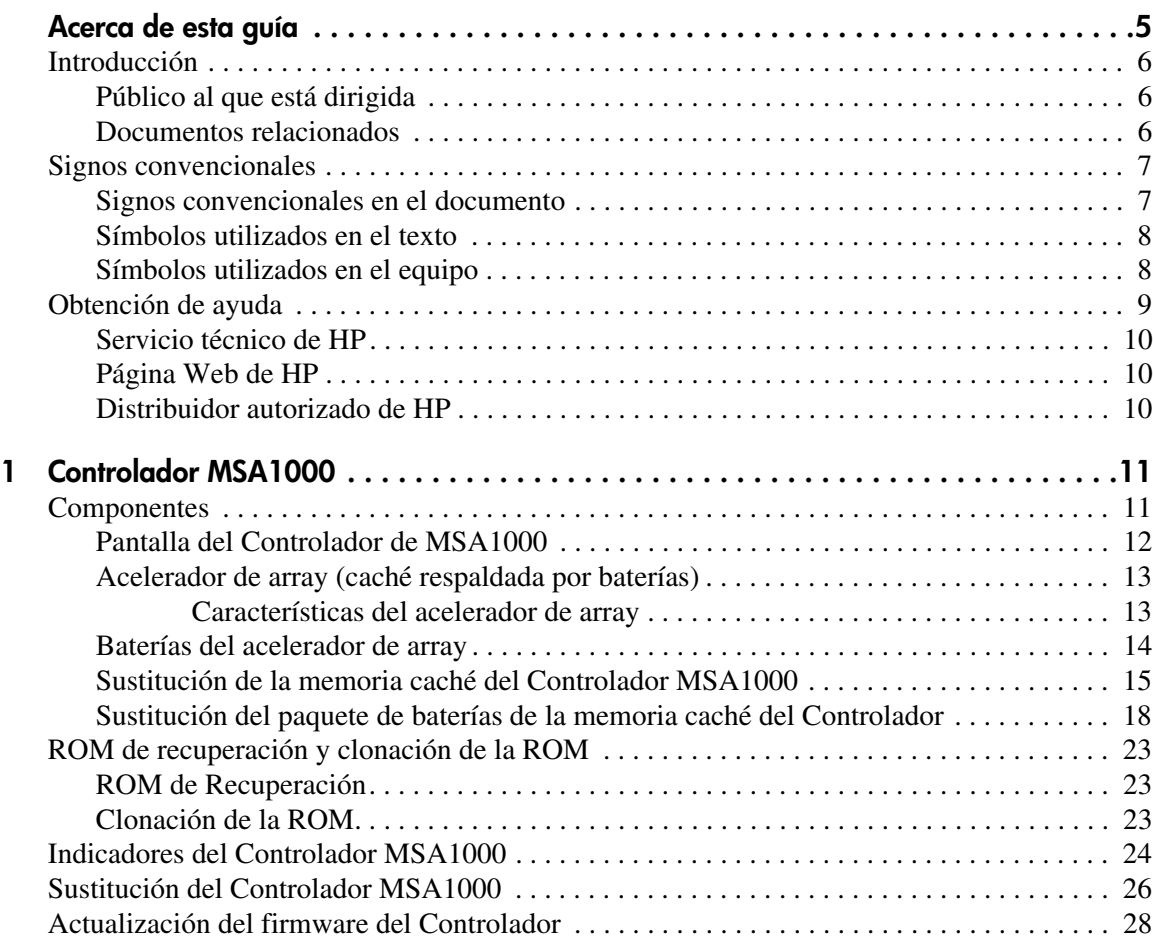

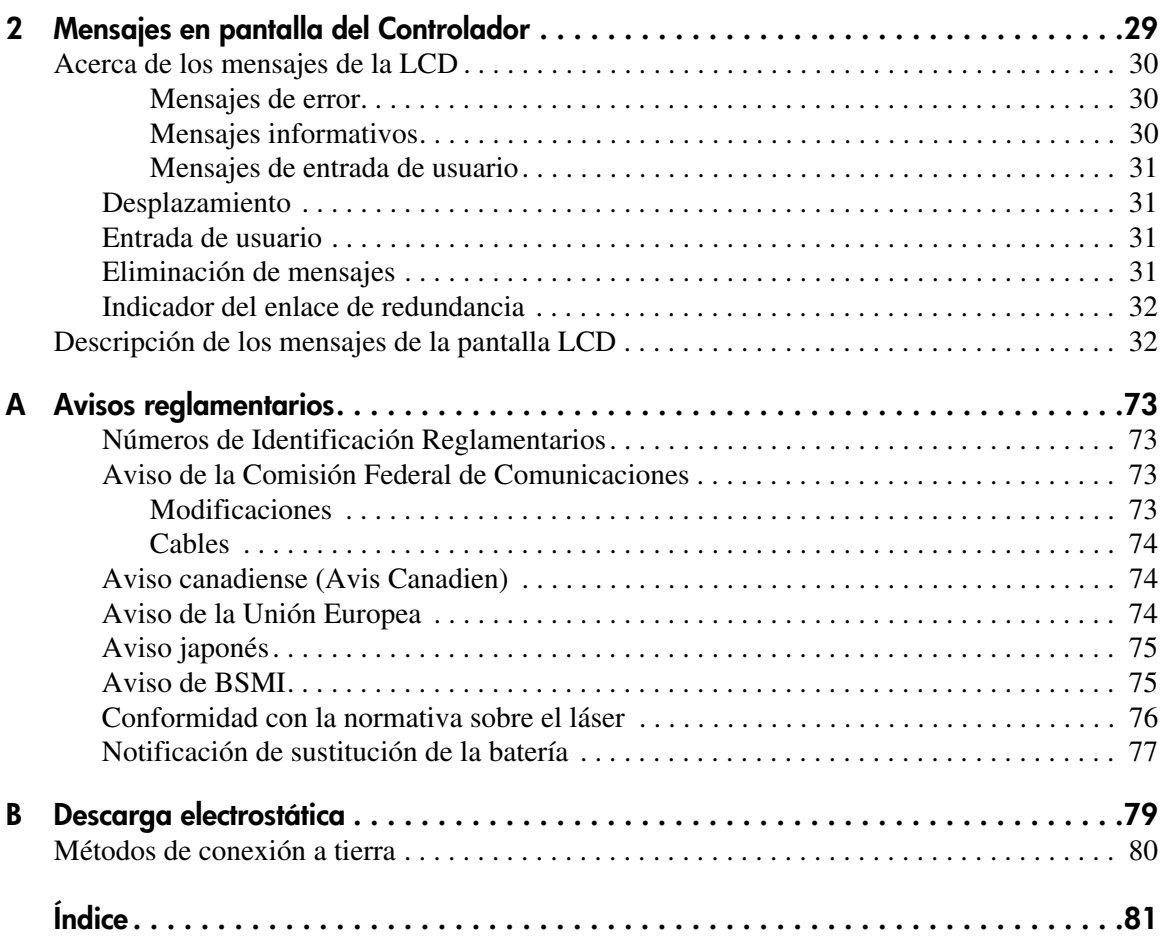

# Acerca de esta guía

En esta guía de usuario se proporciona información que le ayudará a:

- Manipular el Controlador MSA1000
- Sustituir el Controlador MSA1000

Los temas de "Acerca de esta guía" incluyen:

- [Introducción](#page-5-0), [página 6](#page-5-0)
- [Signos convencionales, página 7](#page-6-0)
- [Obtención de ayuda, página 9](#page-8-0)

## <span id="page-5-0"></span>**Introducción**

En esta sección se tratan los temas siguientes:

- [Público al que está dirigida](#page-5-1)
- [Documentos relacionados](#page-5-2)

#### <span id="page-5-1"></span>**Público al que está dirigida**

Esta guía se creó para los administradores que tienen un conocimiento intermedio de los entornos de gestión de SAN.

#### <span id="page-5-2"></span>**Documentos relacionados**

Además de esta guía, consulte la *Guía de instalación de MSA1000 de StorageWorks de HP* que se incluye con este sistema.

# <span id="page-6-0"></span>**Signos convencionales**

En esta guía se utilizan los siguientes signos convencionales:

- [Signos convencionales en el documento](#page-6-1)
- [Símbolos utilizados en el texto](#page-7-0)
- [Símbolos utilizados en el equipo](#page-7-1)

#### <span id="page-6-1"></span>**Signos convencionales en el documento**

Los signos convencionales que se muestran en la Tabla 1 se aplican en la mayoría de los casos.

#### **Tabla 1: Signos convencionales utilizados en los documentos**

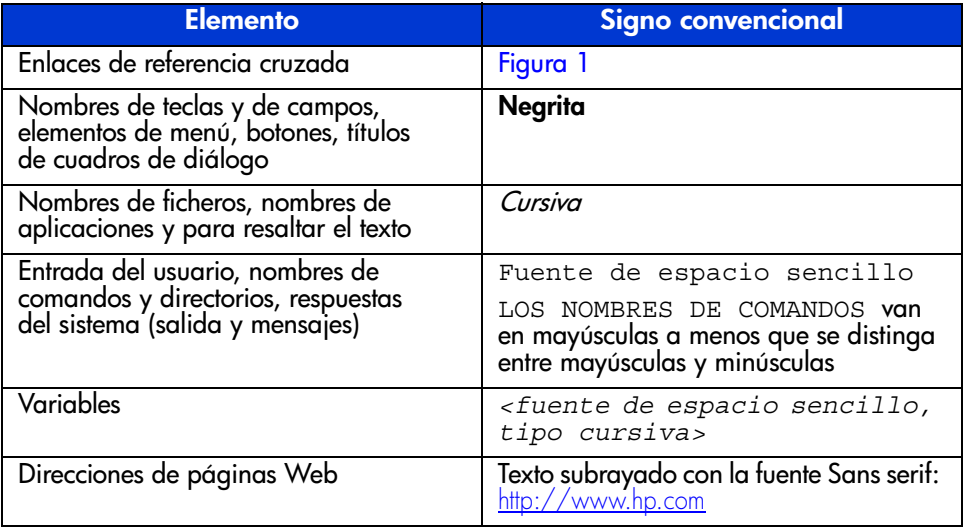

#### <span id="page-7-0"></span>**Símbolos utilizados en el texto**

En el texto de esta guía se pueden encontrar los símbolos siguientes. Sus significados son los siguientes:

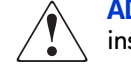

**ADVERTENCIA:** el texto con esta marca indica que si no se siguen las instrucciones, pueden producirse lesiones corporales o incluso la muerte.

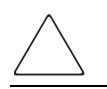

**Precaución:** el texto destacado de esta manera indica que si no se siguen las instrucciones, podrían producirse daños en el equipo o en los datos.

**Nota:** el texto marcado de esta forma ofrece comentarios, aclaraciones o aspectos de interés.

#### <span id="page-7-1"></span>**Símbolos utilizados en el equipo**

Los siguientes símbolos utilizados en el equipo se pueden encontrar en el hardware al que corresponde esta guía. Sus significados son los siguientes:

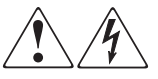

Cualquier superficie o área cubierta del equipo donde aparezcan estos símbolos indica la presencia de descargas eléctricas. La zona cubierta contiene piezas no reparables por el operador.

**ADVERTENCIA:** para reducir el riesgo de daños provocados por descargas eléctricas, no abra este componente.

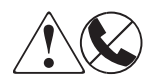

Los receptáculos RJ-45 marcados con estos símbolos indican una conexión de interfaz de red.

**ADVERTENCIA:** para reducir el riesgo de descarga eléctrica, incendio o daños en el equipo, no enchufe conectores de teléfono o telecomunicaciones en este receptáculo.

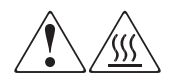

Cualquier superficie o área del equipo donde aparezcan estos símbolos indica la presencia de una superficie o un componente a temperatura elevada. Cualquier contacto con esta superficie puede producir daños.

**ADVERTENCIA:** para reducir el riesgo de lesiones personales por quemaduras, deje enfriar la superficie de los componentes antes de tocarlos.

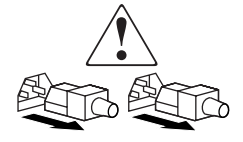

Las fuentes de alimentación o los sistemas donde aparecen estos símbolos indican la presencia de varias fuentes de alimentación.

**ADVERTENCIA:** para reducir el riesgo de lesiones personales ocasionadas por descargas eléctricas, desconecte las fuentes de alimentación y los sistemas por completo extrayendo todos los cables de alimentación.

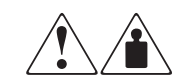

Los productos o conjuntos en los que aparecen estos símbolos indican que el componente supera el peso recomendado para ser manipulado con seguridad por una sola persona.

**ADVERTENCIA:** para reducir el riesgo de lesiones personales o daños en el equipo, observe las directrices y requisitos de seguridad e higiene en el trabajo relativos a la manipulación manual de materiales.

# <span id="page-8-0"></span>**Obtención de ayuda**

Si todavía tiene alguna pregunta relativa a esta guía, póngase en contacto con un servicio técnico autorizado de HP o acceda a nuestra página Web: <http://www.hp.com>.

#### <span id="page-9-0"></span>**Servicio técnico de HP**

En Norteamérica, llame al servicio técnico al 1-800-652-6672, disponible 24 horas al día, 7 días a la semana.

**Nota:** para una mejora continua de la calidad, las llamadas se pueden grabar o supervisar.

Fuera de Norteamérica, llame al servicio técnico de HP más cercano. Los números de teléfono del servicio de asistencia técnica en todo el mundo se enumeran en la sección de servicio técnico de la página Web de HP: [http://www.hp.com.](http://www.hp.com)

Antes de llamar a HP, compruebe que tiene a su disposición la información siguiente:

- Número de registro del servicio técnico (si es aplicable)
- Números de serie del producto
- Nombres y números de modelo del producto
- Mensajes de error correspondientes
- Nivel de revisión y tipo del sistema operativo
- Preguntas específicas y detalladas

#### <span id="page-9-1"></span>**Página Web de HP**

La página Web de HP contiene la información más reciente acerca de este producto, así como los controladores más recientes. Puede acceder al servicio de almacenamiento en: [www.hp.com/go/msa1000](http://www.hp.com/MSA1000). En esta página Web, seleccione el producto o la solución apropiada.

#### <span id="page-9-2"></span>**Distribuidor autorizado de HP**

Para obtener el nombre del distribuidor autorizado de HP más cercano:

- En Estados Unidos, llame al 1-800-345-1518
- En Canadá, llame al 1-800-263-5868
- En otros lugares, consulte la página Web de HP para obtener las direcciones y números de teléfono: <http://www.hp.com>.

# <span id="page-10-1"></span>**Controlador MSA1000 1**

<span id="page-10-0"></span>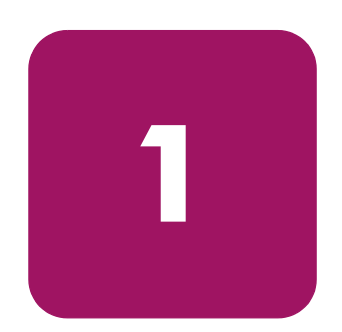

### <span id="page-10-2"></span>**Componentes**

El Controlador MSA1000 es un Controlador de array de unidades diseñado específicamente para su instalación en el dispositivo MSA1000. MSA1000 incluye de fábrica un Controlador MSA1000 ya instalado. Es posible adquirir por separado un Controlador adicional redundante.

Para garantizar un servicio ininterrumpido, la memoria de sólo lectura (ROM) del Controlador almacena dos copias del firmware del Controlador. Consulte las secciones "[ROM de Recuperación"](#page-22-1) y ["Clonación de la ROM"](#page-22-2) para obtener más información.

En esta sección se ofrece información adicional acerca de los temas siguientes:

- [Pantalla del Controlador de MSA1000](#page-11-0)
- [Acelerador de array \(caché respaldada por baterías\)](#page-12-0)

#### <span id="page-11-0"></span>**Pantalla del Controlador de MSA1000**

Cada Controlador de array de un dispositivo MSA1000 cuenta con una pantalla de cristal líquido (LCD) integrada: Este módulo se utiliza para mostrar mensajes de error e informativos que indican el estado del módulo y que solicitan entradas de usuario cuando es necesario. Los mensajes de Autocomprobación al Arrancar (POST) tradicionales emitidos por los Controladores de array basados en PCI se han combinado con mensajes de notificación de eventos de tiempo de ejecución, para crear un nuevo conjunto de mensajes para la pantalla del Controlador.

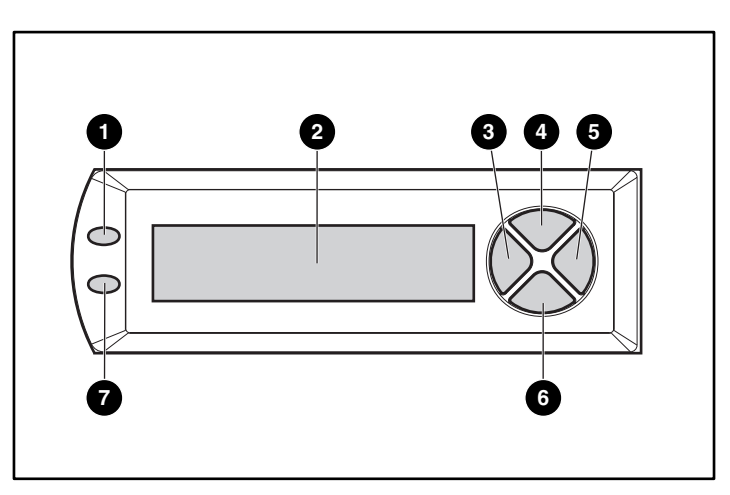

**Figura 1: Pantalla del Controlador**

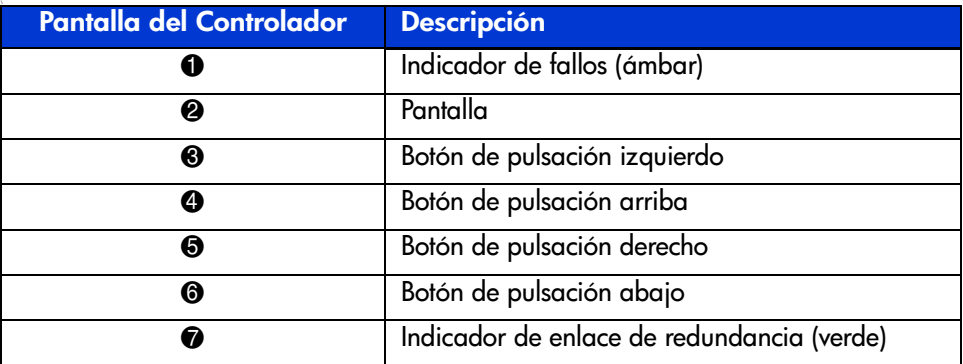

Si desea más información acerca de la pantalla del Controlador de MSA1000, consulte el capítulo ["Mensajes en pantalla del Controlador](#page-28-2)".

#### <span id="page-12-0"></span>**Acelerador de array (caché respaldada por baterías)**

El acelerador de array es una memoria caché de lectura/escritura DIMM SDRAM de 256 MB de alto rendimiento, actualizable y respaldada por baterías que puede aumentar el rendimiento en configuraciones de bases de datos y tolerancia a fallos. Realiza el almacenamiento del registro de escritura y de lectura anticipada, lo que proporciona una velocidad de acceso a los datos mucho más rápida que desde un disco de almacenamiento.

En el almacenamiento del registro de escritura, los datos se escriben en la memoria caché del acelerador de array en lugar de hacerlo directamente en las unidades. Posteriormente, cuando el sistema de almacenamiento de MSA1000 está inactivo, el Controlador escribe los datos de la caché en el array de unidades.

El almacenamiento de lectura anticipada detecta los accesos secuenciales al array, lee los datos anticipados y almacena los datos en la caché hasta que se realice el siguiente acceso de lectura. Si los datos son de carácter secuencial, pueden descargarse inmediatamente en la memoria, lo que evita la latencia de un acceso al disco.

Si el Controlador MSA1000 falla antes de que los datos de caché se almacenen en el disco, se puede extraer el acelerador de array y sus baterías integradas de un Controlador MSA1000 e instalarse en un Controlador de repuesto. Todos los datos del acelerador de array que no se hayan escrito en la unidad de disco duro se transferirán al Controlador MSA1000 de repuesto.

#### <span id="page-12-1"></span>**Características del acelerador de array**

Otras características del acelerador de array:

- Está montado en una placa secundaria extraíble (si el Controlador original falla, permite desplazar a otro Controlador los datos almacenados)
- Tiene el respaldo de baterías reemplazables
- Actualizable a 512 MB (256 MB por Controlador)
- Velocidad de lectura/escritura ajustable: generalmente se determina durante la configuración de array, pero se puede cambiar en cualquier momento.
- Memoria SDRAM de comprobación y corrección de errores (ECC, Error Checking and Correcting) de 16 bits.

ECC detecta y corrige todos los errores de memoria de único bit. También detecta todos los errores de memoria de dos bits en cualquier posición y casi todos los errores de tres y cuatro bits en una SDRAM. Gracias a la ECC, un chip de memoria completa puede fallar sin perder datos. Proporciona un elevado nivel de integridad de datos garantizando la corrección de los errores comunes de memoria sin perjudicar al rendimiento.

#### <span id="page-13-0"></span>**Baterías del acelerador de array**

El acelerador de array tiene dos paquetes de baterías de hidrato metálico de níquel (NiMH) recargables y reemplazables. En condiciones normales de funcionamiento, su duración es de tres años. Cuando al sistema de almacenamiento MSA1000 está encendido, se recargan de manera continua mediante un proceso progresivo.

Los paquetes de baterías protegen los datos del acelerador de array contra fallos del equipo o contra cortes de alimentación durante un máximo de cuatro días consecutivos.

**Nota:** la temperatura, la edad y el tamaño de la caché pueden afectar la vida de la batería.

Esto también se cumple en caso de que el acelerador de array se extraiga del Controlador MSA1000. Cuando se restituye la alimentación del sistema de almacenamiento MSA1000, un proceso de inicialización escribe en las unidades de disco los datos conservados. Esto resulta de una particular importancia en datos que han entrado en caché mediante una operación de post escritura pero que aún no se han grabado en el disco duro.

**Nota:** las baterías recargables de un Controlador MSA1000 nuevo se pueden descargar al instalar por primera vez la placa. En tal caso, aparece un mensaje de Autocomprobación al arrancar (POST) en la pantalla del Controlador al encender éste, indicando que el acelerador de array se ha desactivado temporalmente. Esto no requiere ninguna acción por su parte, dado que la circuitería interna recargará automáticamente las baterías. La recarga de las baterías puede durar un máximo de 4 horas. El Controlador MSA1000 funcionará correctamente durante este tiempo, aunque sin la ventaja de rendimiento del acelerador de array. El acelerador de array se activa de forma automática cuando las baterías se han cargado al 90% de su capacidad.

Dependiendo del estado del acelerador de array, por ejemplo, al ser bajo el nivel de carga de la batería, pueden aparecer mensajes informativos o de error en el panel LCD del Controlador. Si desea consultar la lista de mensajes en LCD para el módulo de caché, vea las definiciones de los mensajes de LCD del 60 al 79 en el capítulo "[Mensajes en pantalla del Controlador"](#page-28-2).

#### <span id="page-14-0"></span>**Sustitución de la memoria caché del Controlador MSA1000**

**Precaución:** es importante seguir estas instrucciones cuando se realice una sustitución de componentes en el MSA1000. Si el procedimiento se realiza de forma inadecuada, es posible perder datos o dañar el equipo. Consulte el Apéndice B "[Descarga electrostática"](#page-78-2) para obtener información importante acerca del uso de los procedimientos apropiados.

**Nota:** si el sistema está equipado con un solo Controlador y debe sustituir la caché del Controlador, primero debe apagar el sistema. Si el sistema está equipado con dos Controladores y desea sustituir un módulo de caché erróneo con otro del mismo tamaño, es posible hacerlo mientras el sistema está funcionando. Si el sistema está equipado con dos Controladores y desea sustituir el módulo de la caché con un módulo de diferente tamaño, primero debe apagar el sistema y, después, cambiar el módulo de la caché en ambos Controladores al mismo tiempo.

- 1. Presione el pestillo del Controlador y tire del asa del pestillo hacia usted  $\bullet$ . Consulte la Figura 2.
- 2. Extraiga el Controlador MSA1000 tirando de él y sacándolo del chasis <sup>2</sup>.

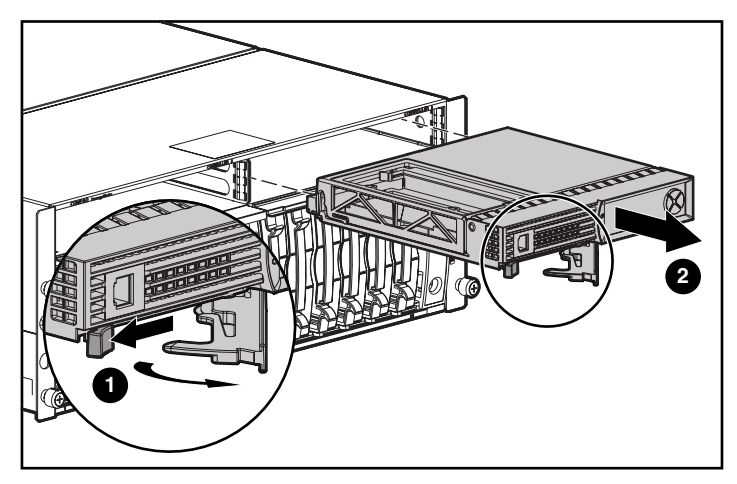

**Figura 2: Extracción del Controlador**

3. Como muestra la Figura 3, suelte los clips de la cubierta del Controlador  $\bullet$ situados en la parte posterior del Controlador y después levante la cubierta  $\bullet$ .

**Nota:** el Controlador de la Figura 3 se ha girado de manera que quedan visibles el lateral y la parte posterior del Controlador.

- 4. Suelte simultáneamente los clips que fijan en su posición la memoria caché del Controlador MSA1000 <sup>6</sup>.
- 5. Extraiga con cuidado la memoria caché de la placa del Controlador  $\bullet$ .

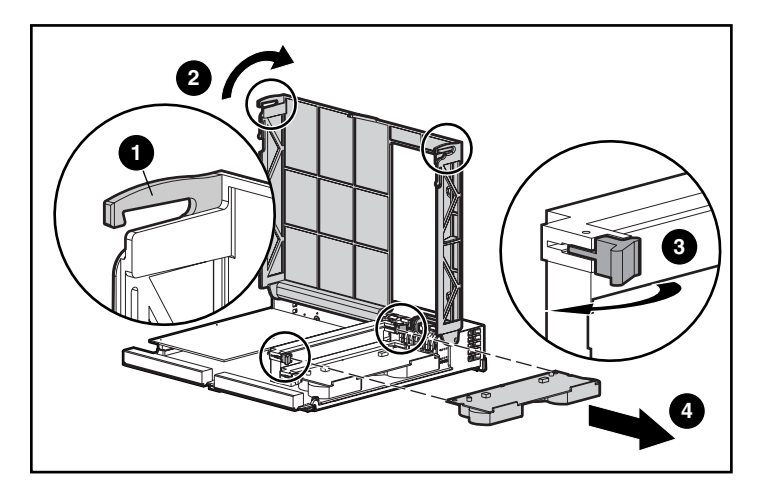

**Figura 3: Extracción del módulo de memoria caché**

6. Instale la nueva memoria caché del Controlador MSA1000 insertándola en el Controlador  $\bullet$ . Asegúrese de que los pestillos laterales enganchan perfectamente <sup>2</sup>. Consulte la Figura 4.

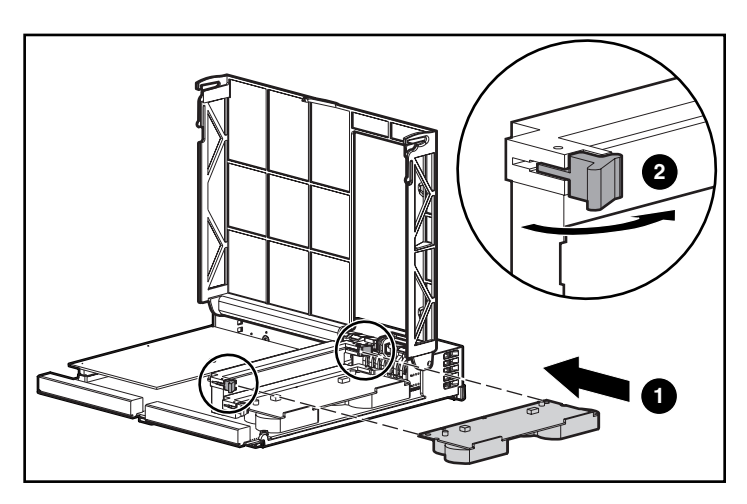

**Figura 4: Instalación del módulo de memoria caché**

7. Empuje el Controlador hasta el fondo  $\bullet$ ; presione el pestillo hasta que cierre en el panel frontal  $\bullet$ . Consulte la Figura 5.

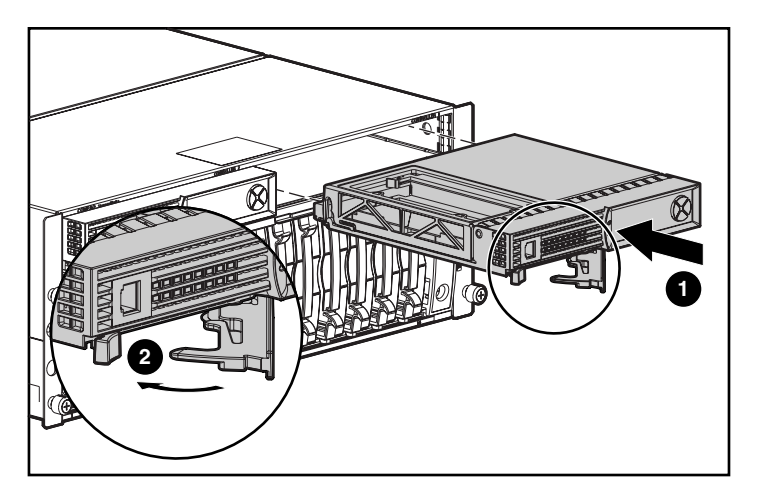

**Figura 5: Instalación del Controlador**

### <span id="page-17-0"></span>**Sustitución del paquete de baterías de la memoria caché del Controlador**

**ADVERTENCIA:** existe riesgo de explosiones, incendios y lesiones si el paquete de baterías se manipula o se sustituye incorrectamente. Para reducir el riesgo:

- No intente recargar la batería tuera del Controlador.
- Evite el contacto con el agua y no la exponga a temperaturas superiores a los 60 ºC.
- No la utilice incorrectamente ni la desmonte, aplaste, pinche, cortocircuite los contactos externos ni la arroje al fuego o al agua.
- Reemplácelas solamente con el repuesto designado para este producto.
- Deshágase de la batería o del acelerador de array siguiendo las normas locales. De manera alternativa, devuélvalos siguiendo los métodos establecidos para la devolución de componentes a Hewlett-Packard Corporation para su eliminación.

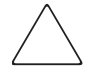

Precaución: es importante seguir estas instrucciones cuando se realice una sustitución de componentes en el MSA1000. Si el procedimiento se realiza de forma inadecuada, es posible perder datos o dañar el equipo. Consulte el apéndice ["Descarga electrostática](#page-78-2)" para obtener información importante acerca del uso de los procedimientos apropiados.

Para extraer el antiguo paquete de baterías NiMH:

- 1. Extraiga la memoria caché del Controlador MSA1000, de acuerdo con las instrucciones de la sección anterior, ["Sustitución de la memoria caché del](#page-14-0)  [Controlador MSA1000.](#page-14-0)"
- 2. Empuje hacia abajo el clip de la parte inferior del paquete de baterías, junto a la esquina inferior del acelerador de array.

Consulte la Figura 6 para ver una ilustración.

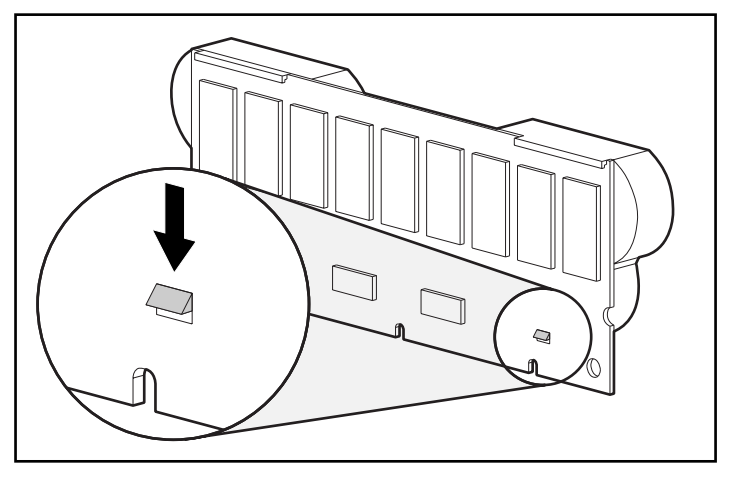

**Figura 6: Clip inferior del paquete de baterías**

3. Incline hacia afuera el paquete de baterías del acelerador de array en un ángulo de 30 grados.

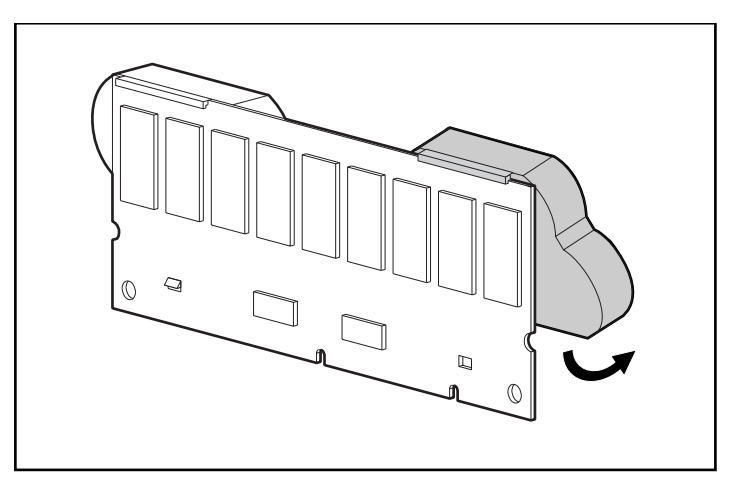

**Figura 7: Alineación del paquete de baterías**

- 
- 4. Levante el paquete para desenganchar la parte superior del paquete de baterías.

#### **Figura 8: Extracción del paquete de baterías**

Espere aproximadamente 15 segundos antes de extraer los paquetes de baterías anteriores para permitir que el monitor de carga de baterías se ponga en 0.

**Nota:** repita el procedimiento de sustitución para las baterías que se instalaron al mismo tiempo que las baterías que se extrajeron.

5. Para instalar el nuevo paquete de baterías NiMH, enganche la parte superior del paquete de baterías a la parte superior del acelerador de array sujetando el paquete en un ángulo de 30 grados con respecto a la placa del acelerador de array.

Consulte la Figura 9 para ver una ilustración.

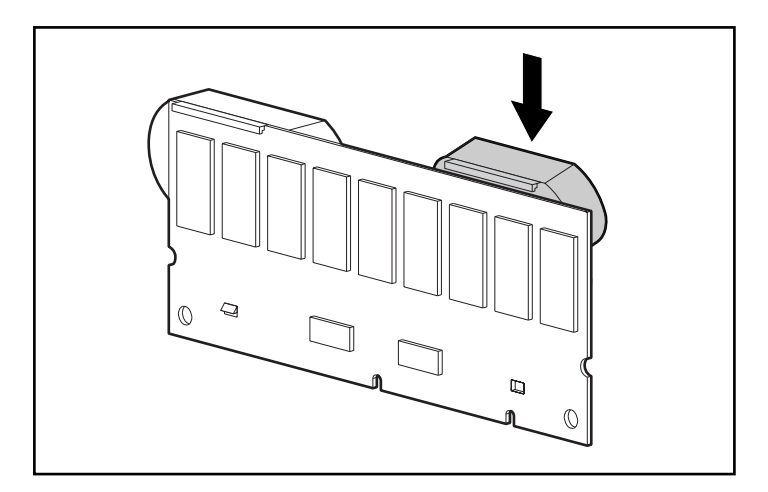

**Figura 9: Instalación del paquete de baterías**

- 6. Cuando el paquete esté correctamente enganchado, incline hacia abajo el paquete asegurándose de que la pinza inferior y las dos clavijas están en línea con los agujeros del acelerador de array.
- 7. Asegúrese de que el gancho superior  $\bullet$  y la pinza inferior  $\bullet$  del paquete de baterías están bien fijos en el acelerador de array.

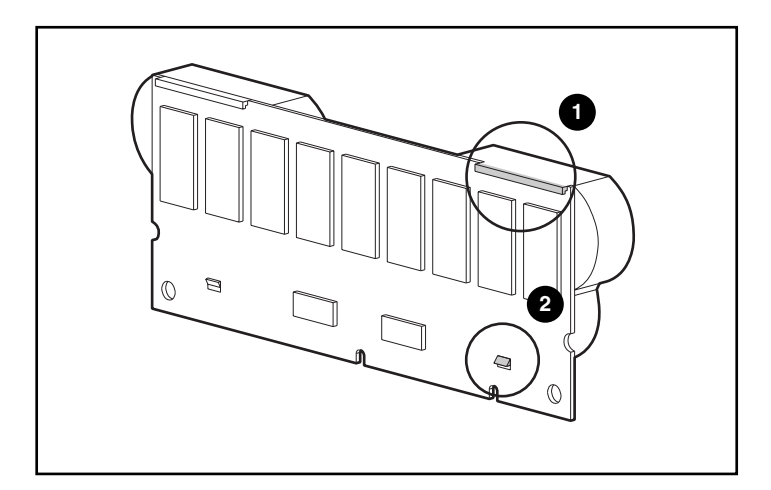

#### **Figura 10: Fijación del paquete de baterías**

8. La instalación del nuevo paquete de baterías ha finalizado. Repita este proceso con la segunda batería de este paquete de baterías.

# <span id="page-22-0"></span>**ROM de recuperación y clonación de la ROM**

#### <span id="page-22-1"></span>**ROM de Recuperación**

Todos los Controladores MSA1000 incluyen una ROM (memoria de sólo lectura) que almacena el firmware que controla el Controlador. La característica Recuperación de ROM almacena dos imágenes de firmware completas en la ROM: una imagen activa y una imagen de copia de seguridad Cuando el Controlador se está encendiendo, comprueba ambas imágenes para asegurarse de que son válidas. Si una de las dos no es válida, la imagen correcta se copiará encima de la imagen no válida para corregirla. Esta operación se denomina actualización automática. Todo este proceso lo realiza el Controlador automáticamente y no se requiere la intervención del usuario.

#### <span id="page-22-2"></span>**Clonación de la ROM**

**Nota:** para que el MSA1000 funcione con la configuración de Controlador redundante, debe incluir dos Controladores que ejecuten la misma versión de firmware. Durante el encendido (o si un Controlador opcional se conecta en caliente mientras el MSA1000 ya está en funcionamiento), se compararán las versiones de firmware de ambos Controladores. Si no son iguales, la característica de Clonación de la ROM intentará copiar una versión del firmware en el otro Controlador. Después de terminar la copia, el Controlador que se modificó se restablecerá automáticamente. Cuando el Controlador reiniciado se haya encendido, los dos Controladores deberían iniciar un funcionamiento redundante. Todo este proceso lo realiza el Controlador automáticamente y no se requiere la intervención del usuario.

La selección de la versión de firmware que se utilizará se basará en los siguientes criterios:

- Si el MSA1000 se enciende con dos Controladores insertados, se utilizará la versión del firmware más reciente, independientemente del Controlador en el que se encuentre.
- Si el MSA1000 ya está en funcionamiento y se conecta en caliente un Controlador opcional, se utilizará la versión de firmware del Controlador original (la que no se ha conectado en caliente), independientemente de su versión. De este modo, se asegura que cualquier operación de E/S iniciada por host en el Controlador no se verá interrumpida.

Existe la posibilidad de que una versión concreta del firmware no sea compatible con ciertas revisiones de hardware de un Controlador. En este escenario, la versión de firmware más reciente que sea compatible con ambos Controladores será la que se copiará al Controlador con la versión de firmware incompatible. No obstante, si el Controlador que se actualiza ya está funcionando y procesando E/S, el Controlador no se restablecerá. El MSA1000 no entrará en modo de funcionamiento redundante y se mostrará el mensaje correspondiente en la pantalla. Después de apagar y volver a encender el MSA1000, los Controladores podrán entrar en modo de funcionamiento redundante. En el ciclo de encendido siguiente, ambos Controladores entrarán en modo redundante.

## <span id="page-23-0"></span>**Indicadores del Controlador MSA1000**

Durante un período de ejecución normal, el Controlador MSA1000 dispone de 18 indicadores que señalan la actividad o el funcionamiento erróneo del Controlador. Estos indicadores llevan etiquetas numeradas del 0 al 17, como se muestra en la figura siguiente. En la tabla siguiente se describe la finalidad y la función de cada indicador.

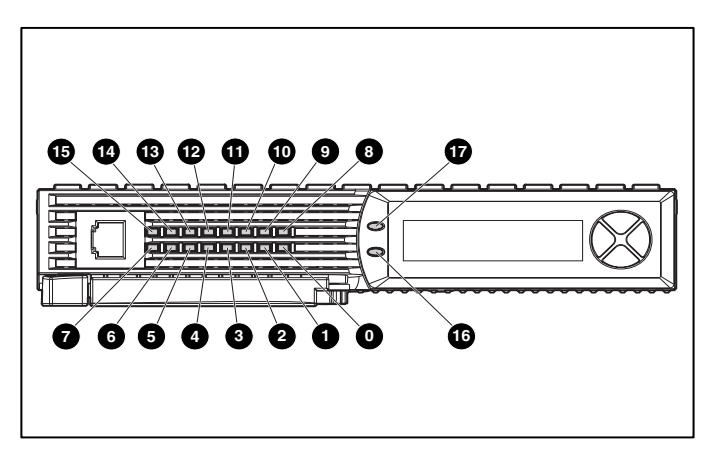

**Figura 11: Indicadores del Controlador MSA1000**

| <b>Indicador</b> | <b>Función</b>                    | <b>Descripción</b>                                                                                                    |  |
|------------------|-----------------------------------|----------------------------------------------------------------------------------------------------|--|
| $\bf{0}$ -2      | Estado ocupado                    | Estos tres LED se usan para representar<br>progresivamente la carga de procesamiento<br>del Controlador.<br>ENCENDIDO = el Controlador está<br>inactivo.<br>APAGADO = el Controlador está<br>funcionando a plena capacidad. |  |
| ❸-Ø              | ID de canal de fibra              | Indica las direcciones físicas de ciclo<br>arbitrado (ALPA) de 5 bits asignadas a este<br>Controlador de array (no se aplica cuando<br>está en modo tejido).                                                                |  |
| ❸                | Latencia inactiva                 | Indica que el Controlador está inactivo y en<br>funcionamiento.                                                                                                    |  |
| ◉                | Activo/en espera                  | ENCENDIDO = el Controlador está activo.<br>APAGADO = el Controlador está en<br>espera.                                                                                                    |  |
| ❶                | Acceso directo a<br>memoria (DMA) | <b>ENCENDIDO = las transferencias DMA</b><br>están activas.                                                                                                    |  |
| ➊                | E/S lógica activa                 | ENCENDIDO = procesando actualmente<br>peticiones lógicas del adaptador de host.                                                                                                    |  |
| ®                | Puerto SCSI A<br>(Bus SCSI 2)     | $\overline{\text{ENCENDIDO}} = \text{Indica que van}$<br>a producirse solicitudes en el<br>primer bus SCSI.                                                                                                    |  |
| ®                | Puerto SCSI B<br>(Bus SCSI 3)     | $\overline{ENC}$ ENDIDO = indica que van<br>a producirse solicitudes en el<br>segundo bus SCSI.                                                                                                    |  |
| ❹                | Actividad de<br>la memoria caché  | ENCENDIDO = caché activa.<br>APAGADO = sin actividad de caché.<br>Parpadeante = pendiente de transferencia<br>de caché.                                                                                                    |  |
| ⊕                | Fallo de la unidad                | ENCENDIDO = una unidad de disco duro<br>configurada del array ha fallado.                                                                                                    |  |
| $\bullet$        | Redundancia activa                | El verde indica que dos Controladores están<br>en modo de funcionamiento redundante.                                                                                                    |  |
| ⊕                | Fallo                             | El ámbar indica que un mensaje de error se<br>ha enviado a la pantalla del Controlador                                                                                                    |  |

**Tabla 2: Descripciones de los indicadores del Controlador MSA1000**

# <span id="page-25-0"></span>**Sustitución del Controlador MSA1000**

Si un Controlador MSA1000 falla, se mostrarán mensajes informativos o de error en el panel LCD de ese Controlador, en función de su estado.

Los siguientes son los pasos necesarios para sustituir un Controlador MSA1000 que ha fallado, pero también puede seguirse este procedimiento para restablecer el Controlador.

**Nota:** se admite redundancia durante los procesos de expansión del disco duro, migración o extensión y durante reconstrucción periódica de unidades.

**Nota:** los Controladores MSA1000 de repuesto incluyen un nuevo módulo de memoria caché. Extraiga este módulo del Controlador MSA1000 de repuesto y vuelva a colocarlo con el módulo de memoria caché del Controlador que falló. El uso del mismo módulo de memoria caché completará las operaciones de escritura en el disco que se han quedado atrapadas en la caché del Controlador. Consulte las instrucciones de procedimiento en "[Sustitución de la memoria caché del Controlador MSA1000](#page-14-0)".

- 1. Presione el pestillo del Controlador y tire del asa del pestillo hacia usted  $\bullet$ .
- 2. Extraiga el Controlador MSA1000 tirando de él y sacándolo del chasis  $\mathbf{\Theta}$ , como se indica en la Figura 12.

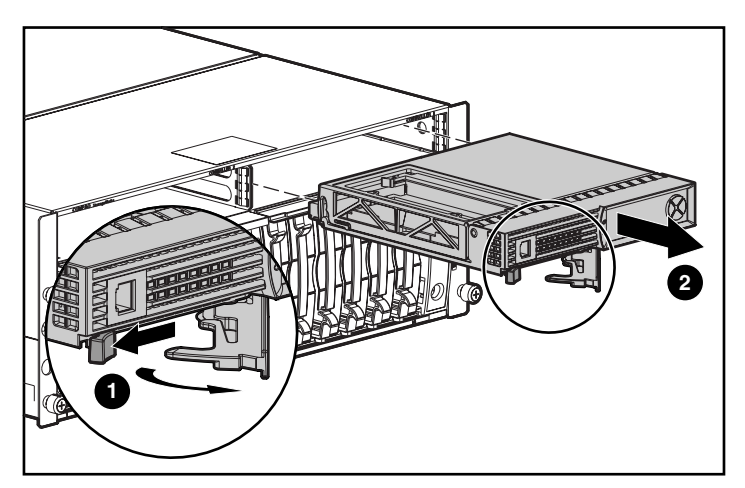

**Figura 12: Sustitución del Controlador MSA1000**

3. Como se muestra en la Figura 13, inserte el Controlador de sustitución en el chasis  $\bullet$ .

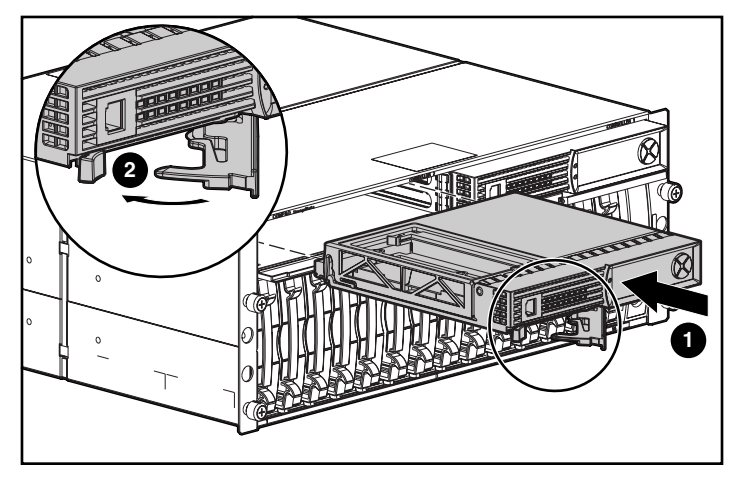

**Figura 13: Instalación del Controlador de sustitución**

4. Empuje el Controlador hasta el fondo y presione el pestillo hasta que cierre en el panel frontal <sup>2</sup>.

## <span id="page-27-0"></span>**Actualización del firmware del Controlador**

Para cargar la última versión del firmware del Controlador MSA1000, diríjase a la página Web de HP: [www.hp.com/go/msa1000.](http://www.hp.com/MSA1000) En la página de MSA1000 de StorageWorks de HP, seleccione la opción Software, Firmware & Drivers.

**Nota:** en la página Web de HP hay actualizaciones del firmware del Controlador MSA1000 para todos los sistemas operativos compatibles.

Las instrucciones de instalación también se encuentran en la página Web.

Existen varias formas de averiguar la versión del firmware del Controlador que se está utilizando:

■ En el panel LCD del Controlador MSA1000, utilice las teclas de flechas para retroceder por los mensajes.

Cada vez que reinicie el sistema de almacenamiento MSA1000, el primer mensaje que aparecerá incluirá la versión del firmware.

- En CLI, use el comando SHOW VERSION.
- En ACU, resalte el Controlador y visualice los detalles.

# <span id="page-28-2"></span><span id="page-28-1"></span>**Mensajes en pantalla del Controlador 2**

<span id="page-28-0"></span>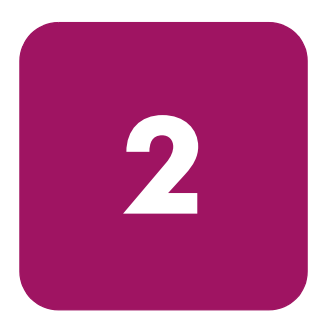

Todos los Controladores de array de un MSA 1000 incluyen una pantalla integrada. Este módulo se utiliza para mostrar mensajes de error e informativos que indican el estado actual del módulo y que solicitan entradas de usuario cuando es necesario. Los mensajes de Autocomprobación al Arrancar (POST) tradicionales emitidos por los Controladores de array basados en PCI se han combinado con mensajes de notificación de eventos de tiempo de ejecución, para crear un nuevo conjunto de mensajes para la pantalla del Controlador.

El módulo de pantalla consta de los siguientes componentes:

- Una ventana de pantalla de visualización de texto que muestra veinte columnas y dos líneas.
- Cuatro botones dispuestos en un gráfico circular.
- Dos indicativos luminosos de estado

# <span id="page-29-0"></span>**Acerca de los mensajes de la LCD**

El módulo de pantalla tiene capacidad para 100 mensajes como máximo. Una vez que se ha alcanzado el tamaño máximo, los mensajes antiguos se eliminan para dejar espacio para los nuevos. Los mensajes pueden ser de tres tipos: de error, de información y de entrada de usuario.

El mensaje de pantalla puede especificar un número de cuadro. Los números de cuadros son los siguientes:

- Cuadro 1 es el chasis de MSA1000.
- Cuadro 2 es la unidad de almacenamiento conectada al puerto A SCSI del MSA1000.
- Cuadro 3 es la unidad de almacenamiento conectada al puerto B SCSI del MSA1000.

#### <span id="page-29-1"></span>**Mensajes de error**

Los mensajes de error indican que se ha producido un problema y que puede necesitarse la acción del usuario para corregirlo. En este capítulo se incluye una lista completa de posibles mensajes y sus respectivos significados.

Siempre que se esté visualizando un mensaje de error, se encenderá un indicador ámbar a la izquierda de la ventana de la pantalla de visualización del texto. Este indicador también se encenderá si se envió un mensaje de error al módulo de la pantalla pero no se vio debido a que posteriormente se enviaron otros mensajes que no eran del tipo de error. Si se desplaza hacia atrás y se visualizan todos los mensajes de error, el indicador sólo volverá a encenderse cuando se llegue al mensaje de error actual.

#### <span id="page-29-2"></span>**Mensajes informativos**

Los mensajes de información indican cambios no críticos en el sistema y proporcionan información útil al usuario. En este capítulo se incluye una lista completa de posibles mensajes y sus respectivos significados.

El indicador ámbar situado a la izquierda de la ventana de la pantalla de visualización de texto se suele apagar siempre que se ve un mensaje de información, a menos que se envíe al módulo de la pantalla un mensaje de error no visto anteriormente. Si se desplaza hacia atrás y se visualizan todos los mensajes de error, el indicador sólo volverá a encenderse cuando se llegue al mensaje de error actual.

#### <span id="page-30-0"></span>**Mensajes de entrada de usuario**

Los mensajes de entrada de usuario indican que el sistema ha encontrado un problema que puede tratarse de dos formas diferentes. Permite al usuario solucionar el problema o realizar una elección de forma predeterminada al cabo de un período de tiempo determinado. Estos mensajes de entrada de usuario sólo se generan durante el encendido del sistema y no durante el tiempo de ejecución. En este capítulo se incluye una lista completa de posibles mensajes y sus respectivos significados.

El indicador ámbar situado a la izquierda de la ventana de la pantalla de visualización de texto parpadeará intermitentemente y se apagará siempre que se vea un mensaje de entrada de usuario listo para la entrada de usuario. Si el usuario no ha introducido ninguna entrada en el período de tiempo de espera, el mensaje permanece en la pantalla, pero el indicador deja de parpadear.

#### <span id="page-30-1"></span>**Desplazamiento**

Los mensajes antiguos pueden verse si retrocede por la pantalla con el botón *arriba* (el que tiene la flecha hacia arriba). Los mensajes más recientes pueden verse avanzando por la pantalla con el botón *abajo* (el que tiene la flecha hacia abajo). Puede ver el último mensaje pulsando el botón de la *izquierda*. Cuando se envía un mensaje nuevo a LCD, la pantalla mostrará dicho mensaje y se omitirá cualquier posición que tuviera anteriormente. Este nuevo mensaje es ahora el mensaje más reciente disponible.

#### <span id="page-30-2"></span>**Entrada de usuario**

Los mensajes de entrada de usuario permiten al usuario utilizar dos opciones que se seleccionan con el botón *izquierda* (el que tiene la flecha hacia la izquierda) o con el botón *derecha* (el que tiene la flecha hacia la derecha). El significado de cada botón se definirá en la ventana de la pantalla de visualización de texto.

#### <span id="page-30-3"></span>**Eliminación de mensajes**

El mensaje que se muestra actualmente se puede eliminar del módulo de pantalla si se presionan el botón *izquierda* y el botón *derecha* al mismo tiempo.

#### <span id="page-31-0"></span>**Indicador del enlace de redundancia**

En la parte izquierda de la ventana de la pantalla de visualización de texto aparece un indicador verde que se encenderá cuando se hayan insertado dos Controladores de array en el MSA1000 y se haya activado la redundancia de Controladores. Este indicador no se encenderá si sólo hay insertado un Controlador de array o si los Controladores de array no son redundantes debido algún tipo de fallo.

**Nota:** para activar la redundancia, debe tener conectados cables redundantes.

# <span id="page-31-1"></span>**Descripción de los mensajes de la pantalla LCD**

La tabla siguiente contiene la definición de los mensajes y sus componentes:

**Tabla 3: Descripción de los mensajes de la pantalla LCD**

| <b>Mensaje</b>                                                                                                    | <b>Tipo</b>           | <b>Descripción</b>                                                                                                    | <b>Acción</b>                                                                                                    |
|----------------------------------------------------------------------------------------------------|-----------------------|----------------------------------------------------------------------------------------------------|----------------------------------------------------------------------------------------------------|
| 00 ARRAY<br>CONTROLLER<br>FIRMWARE VER<br><version><br/>(00 FIRMWARE<br/>DEL CONTROLADOR<br/>DE ARRAY VER<br/><versión>)</versión></version>           | Informativo           | Muestra la versión actual<br>del firmware que se<br>ejecuta en el Controlador<br>del array.                                                                                               |                                                                                                    |
| 01 MSA1000<br>STARTUP COMPLETE<br>(01 INICIO<br>DE MSA1000<br>TERMINADO)                                                                               | Informativo           | El Controlador del array<br>ha terminado la secuencia<br>de inicio y ya es operativo.                                                                                                    |                                                                                                    |
| 02 ENABLE<br>$VOLUME < n>$ ?<br>(02 ACTIVAR<br>VOLUMEN <n>?<br/><math>\prime</math> &lt; <math>\prime</math> =NO,<br/><math>'</math>&gt;'=YES (SÍ)</n> | Entrada de<br>usuario | Se ha encontrado un<br>problema con un volumen<br>configurado que puede<br>provocar la pérdida de<br>datos. La naturaleza<br>exacta del problema se<br>detalla en un mensaje<br>anterior. | Si selecciona la opción no,<br>el volumen se desactivará,<br>de manera que el usuario<br>pueda intentar solucionar<br>el problema.<br>Si se selecciona la opción<br>yes, el volumen se activará<br>independientemente del<br>problema. |

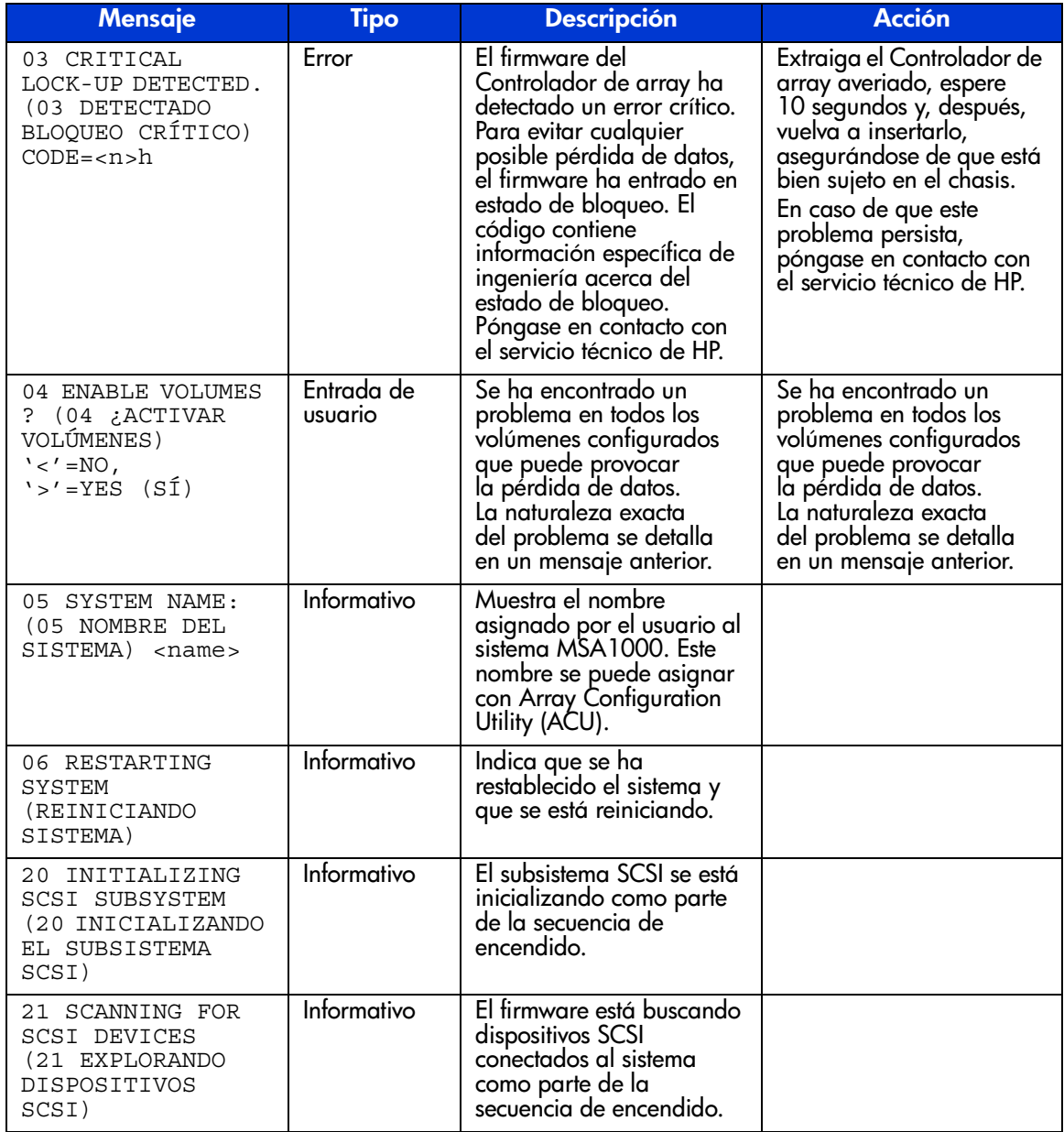

#### **Tabla 3: Descripción de los mensajes de la pantalla LCD (Continúa)**

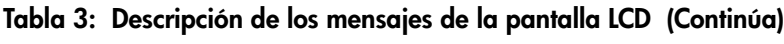

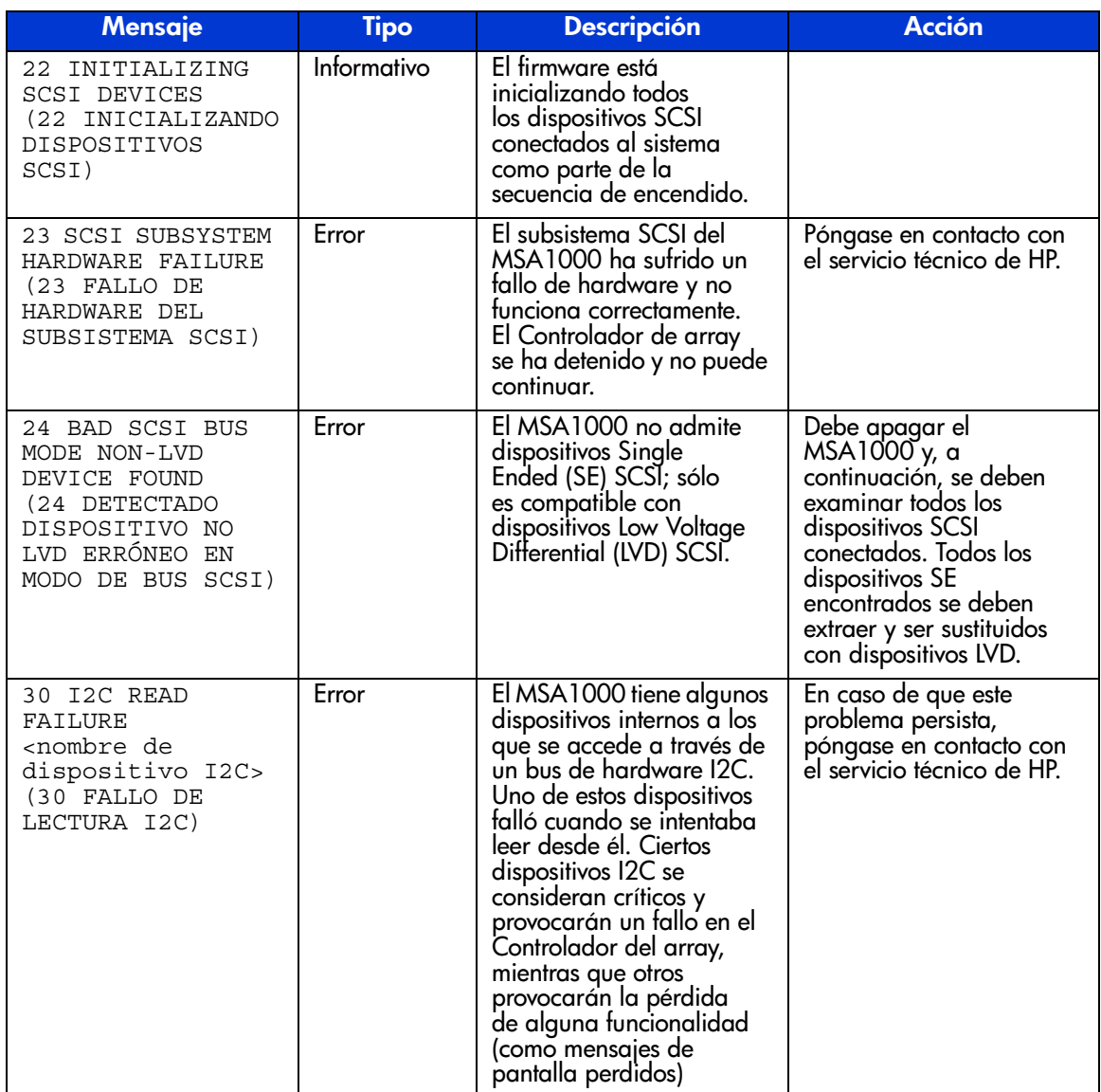

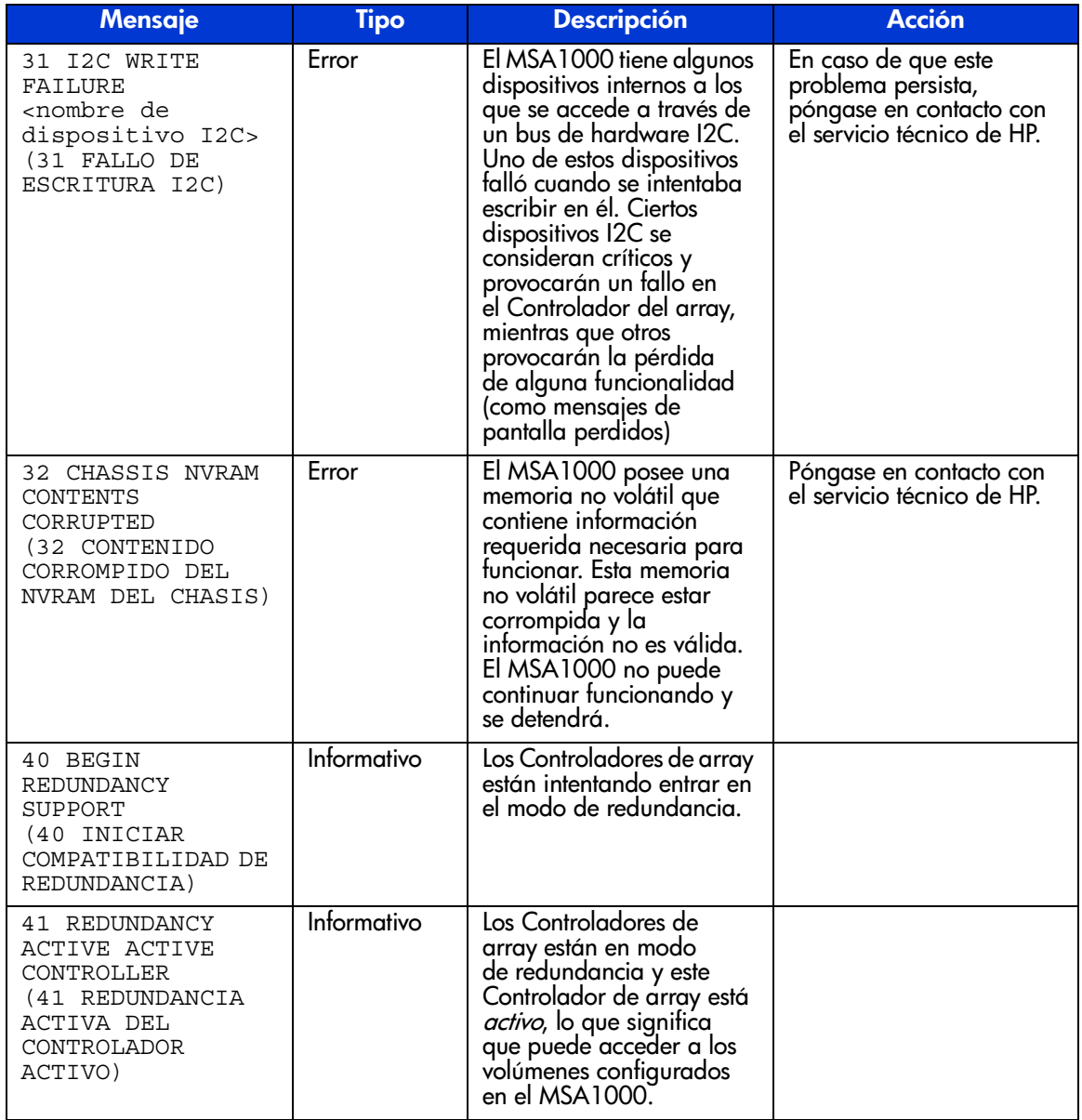

#### **Tabla 3: Descripción de los mensajes de la pantalla LCD (Continúa)**

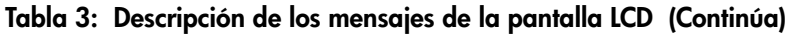

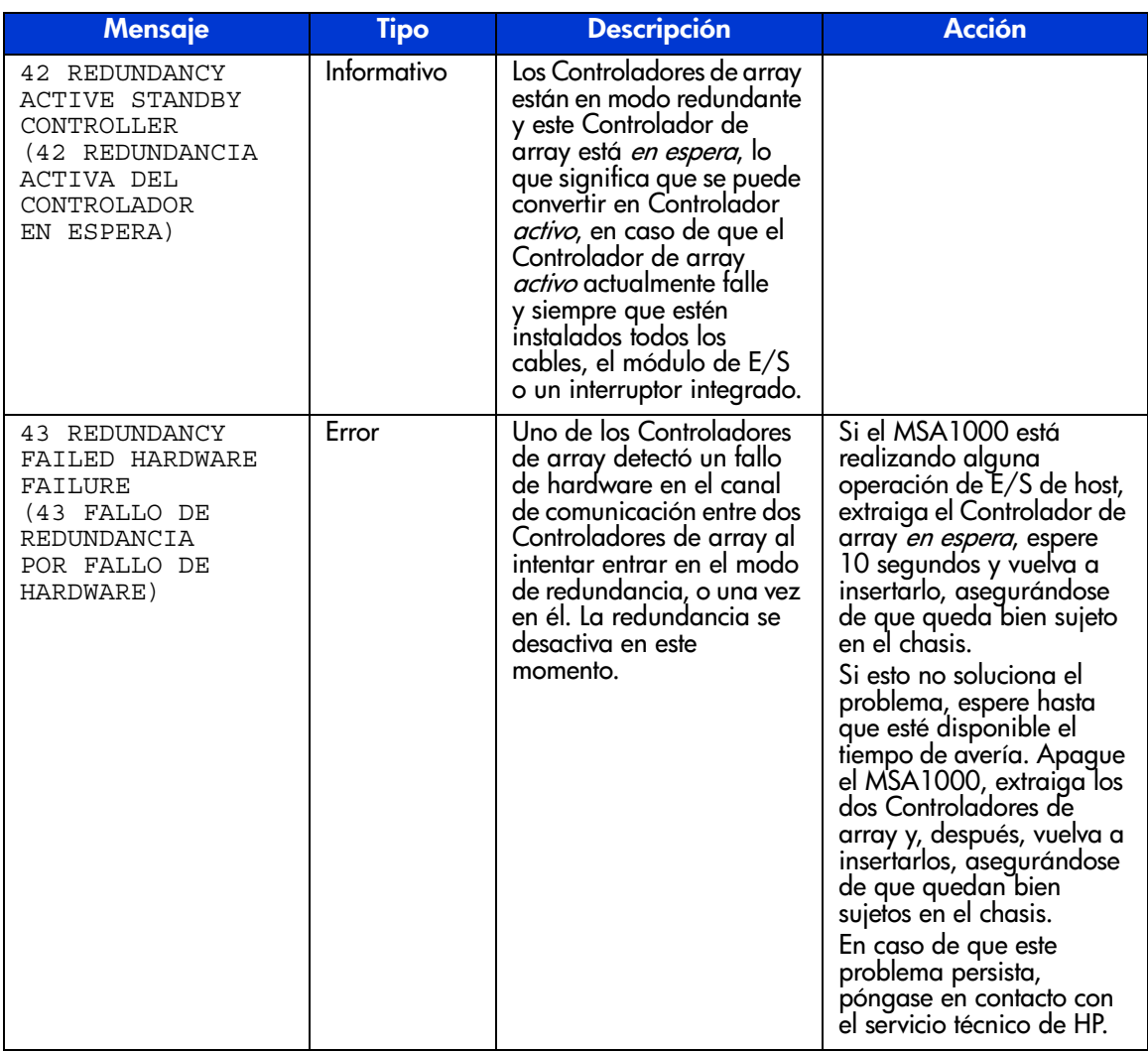
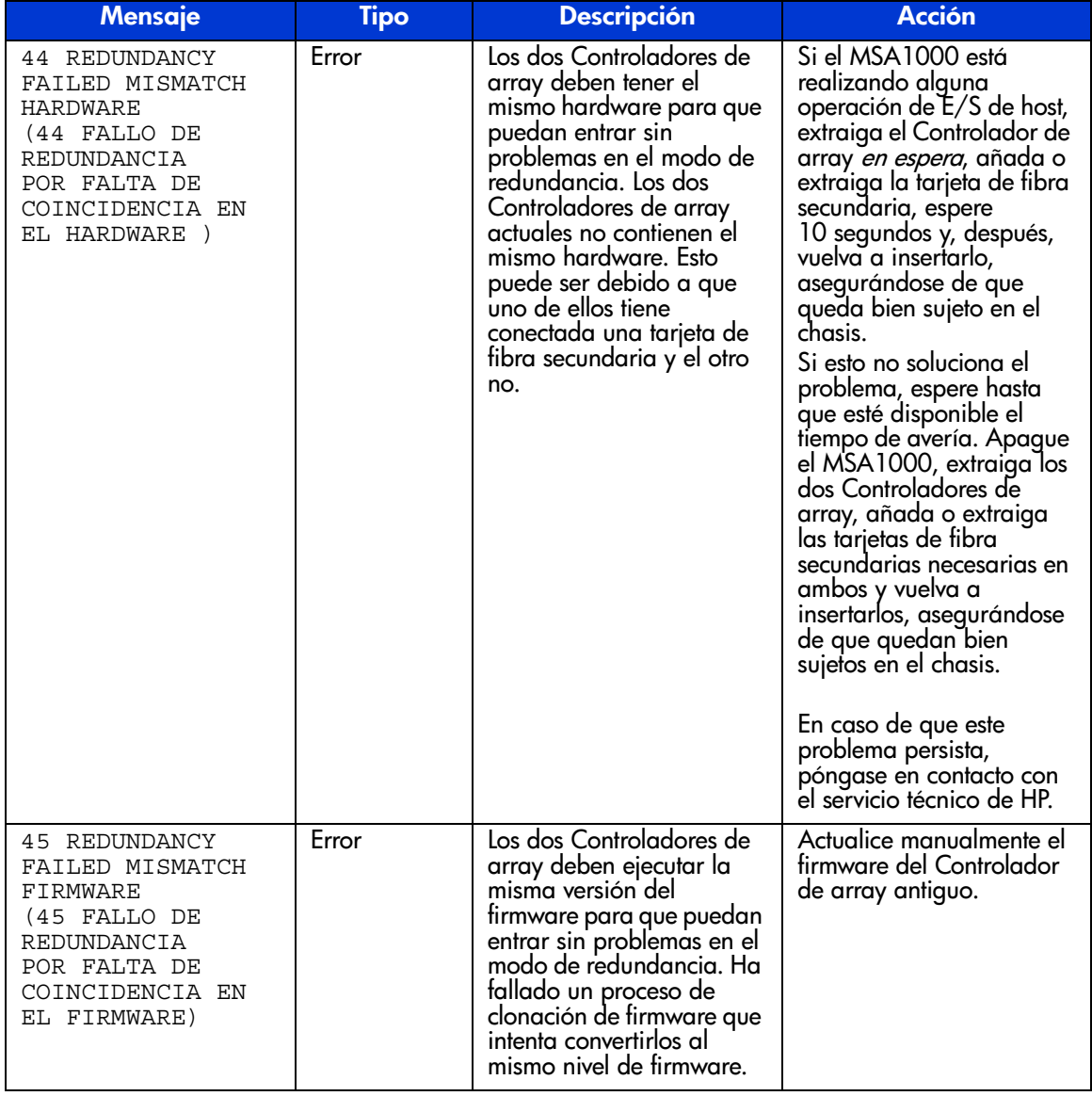

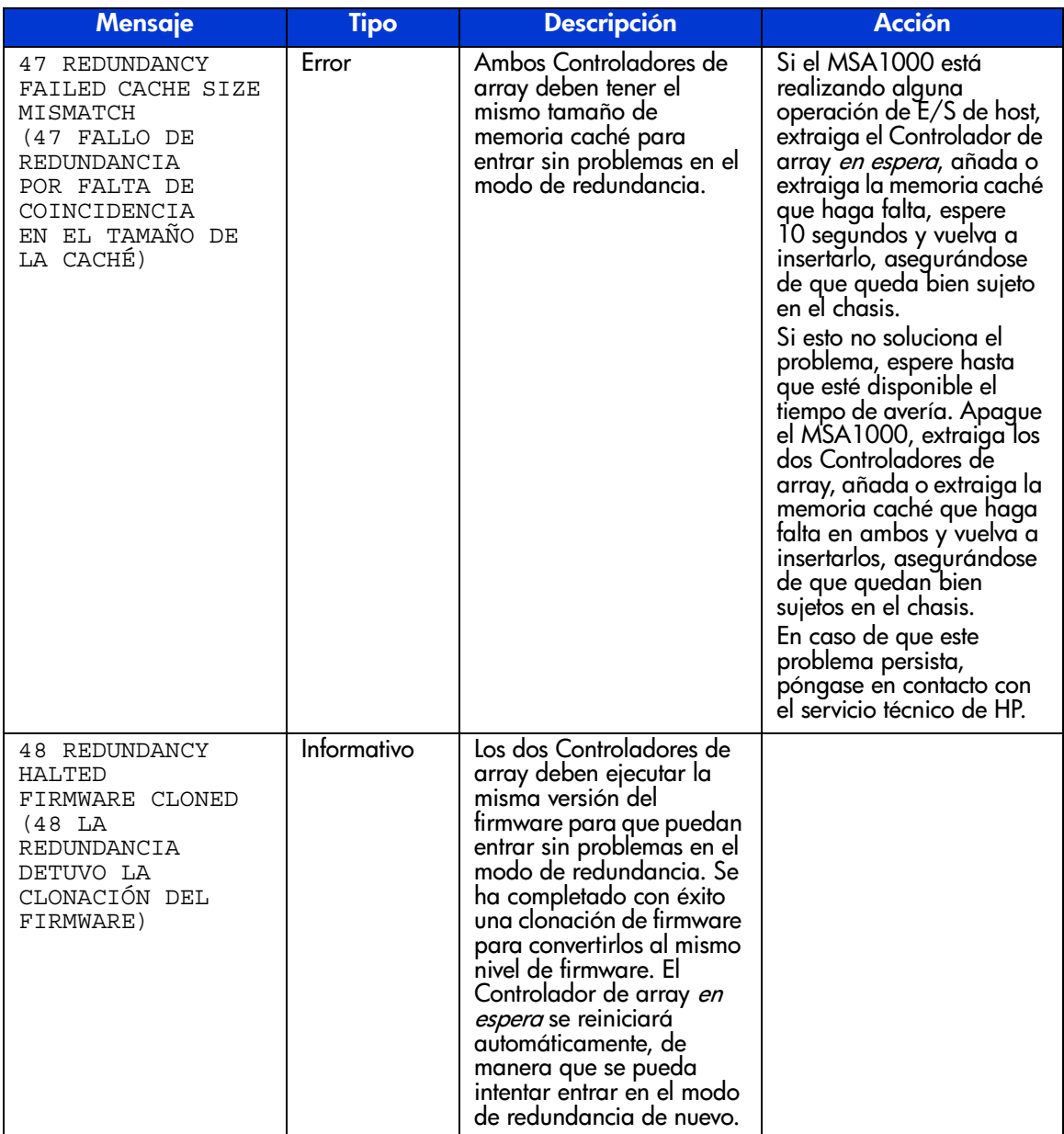

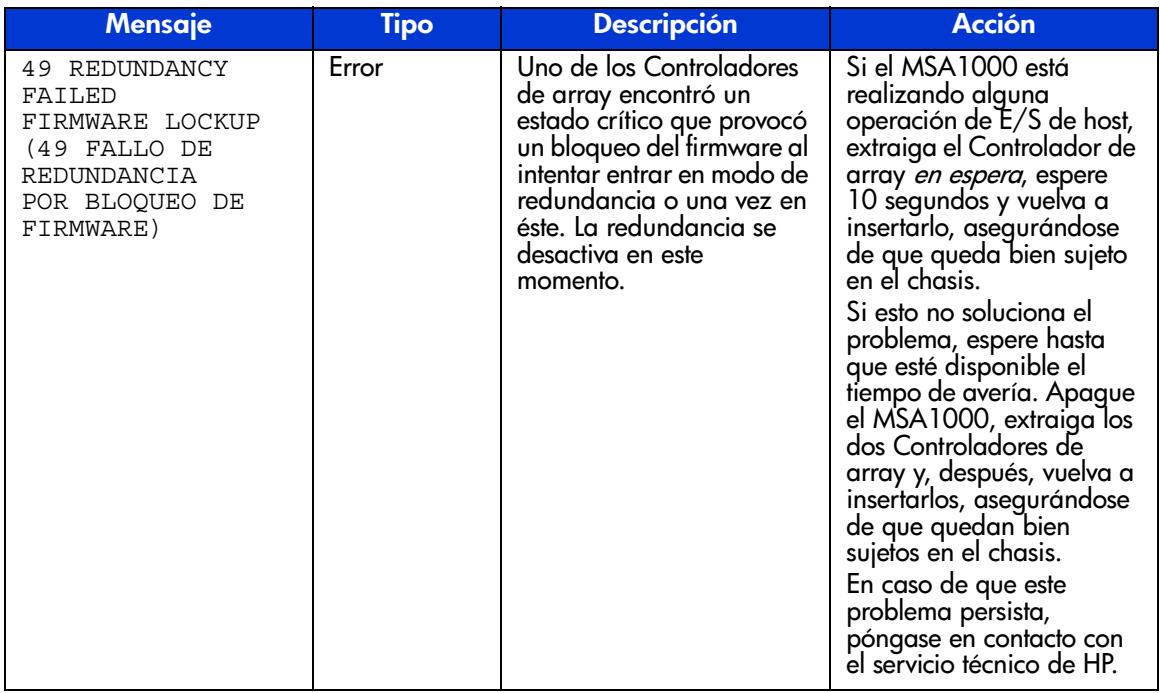

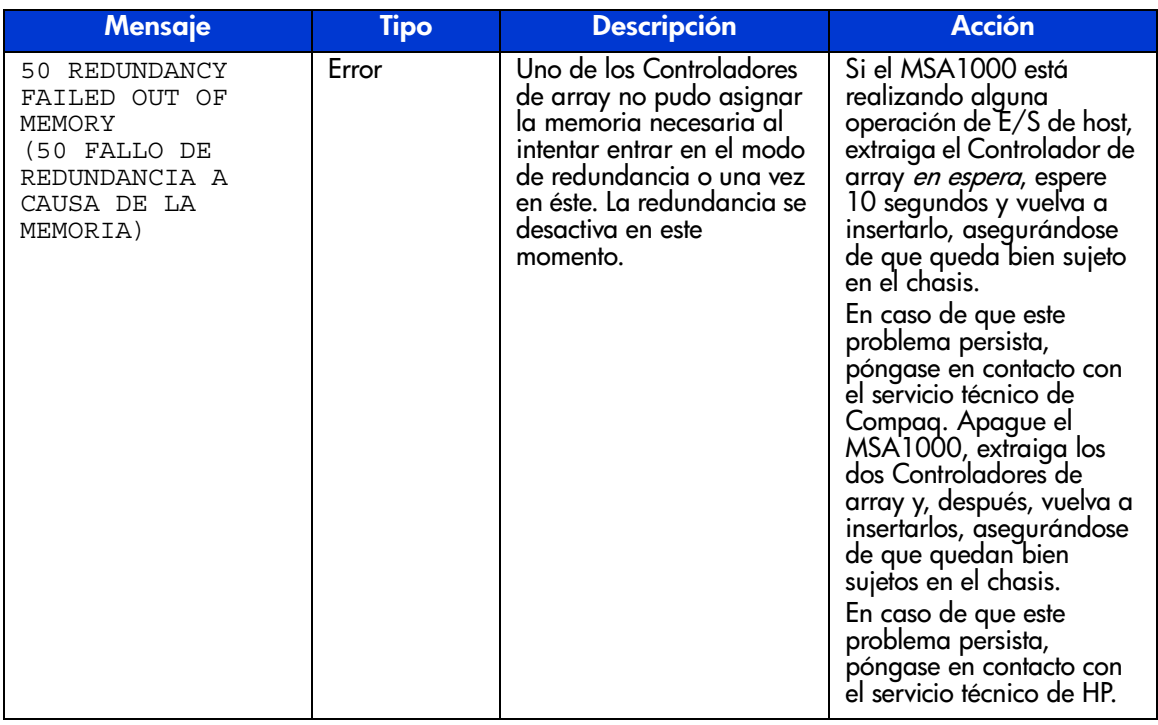

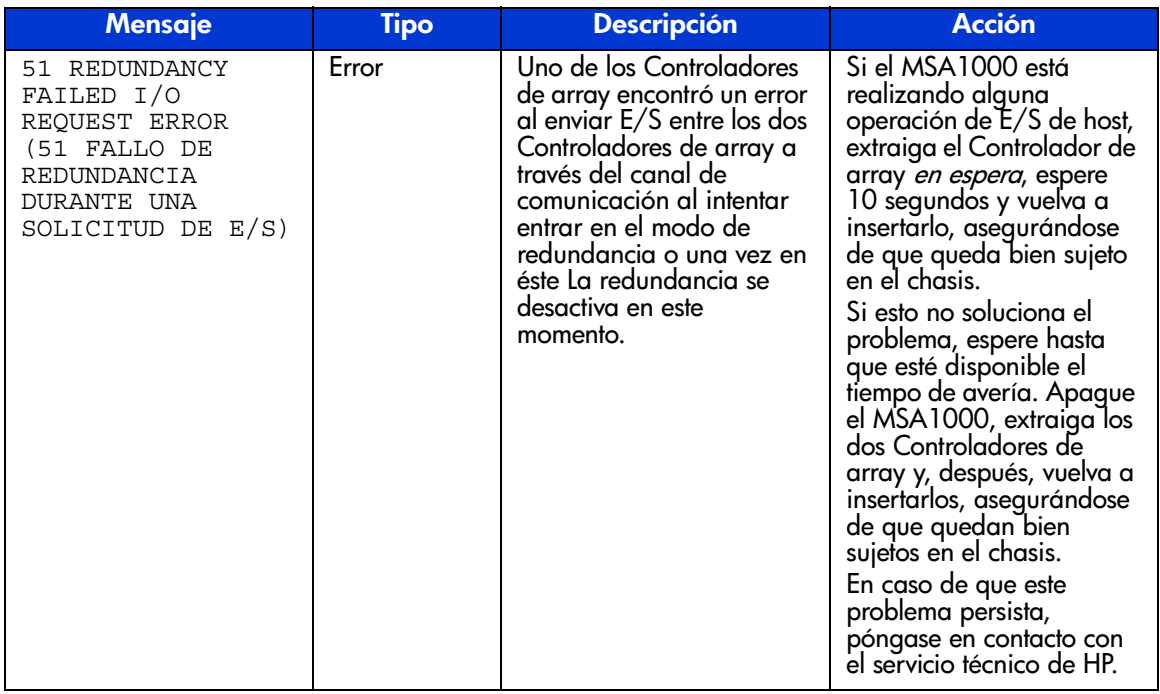

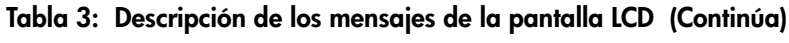

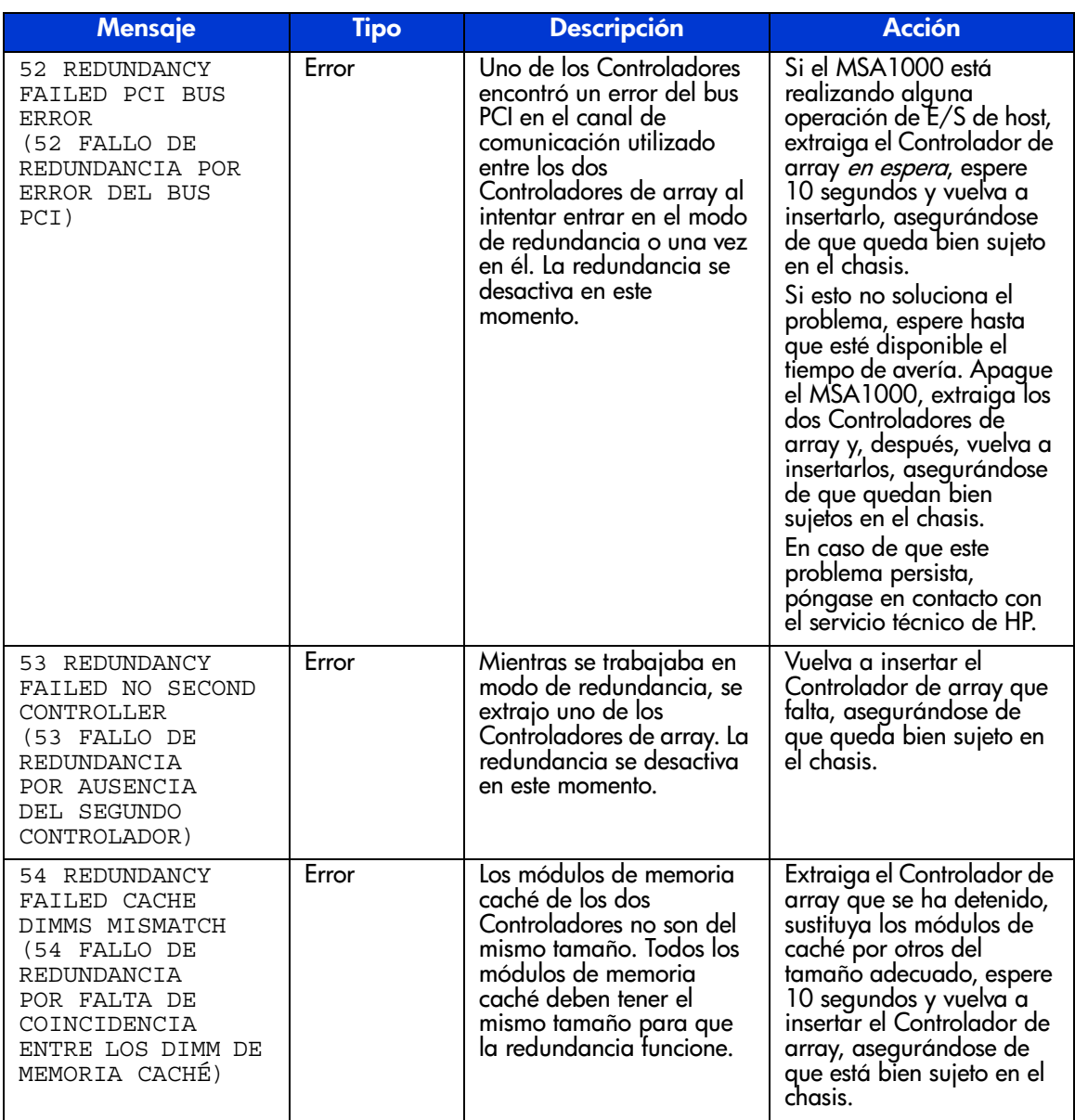

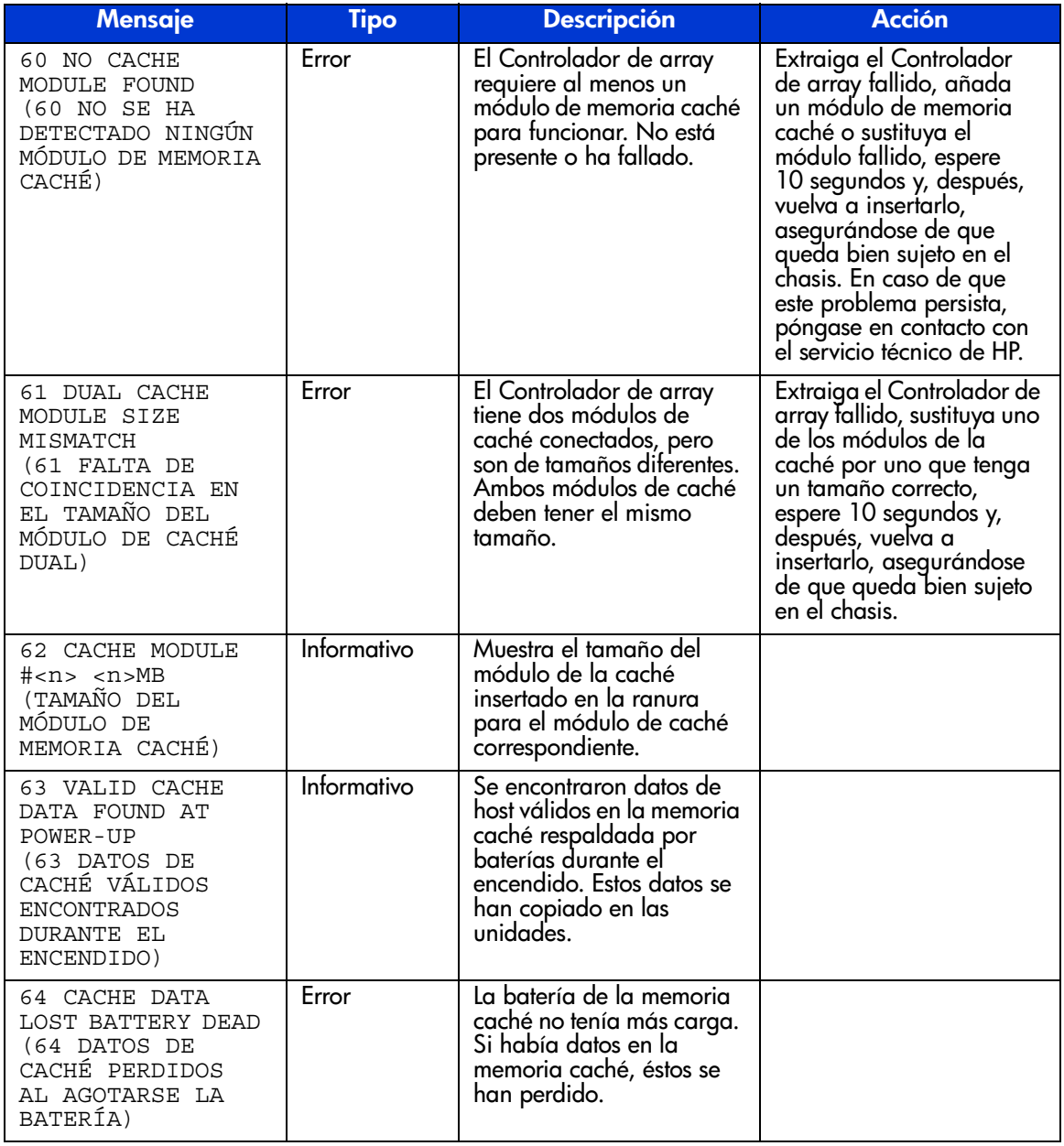

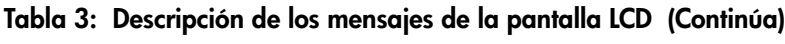

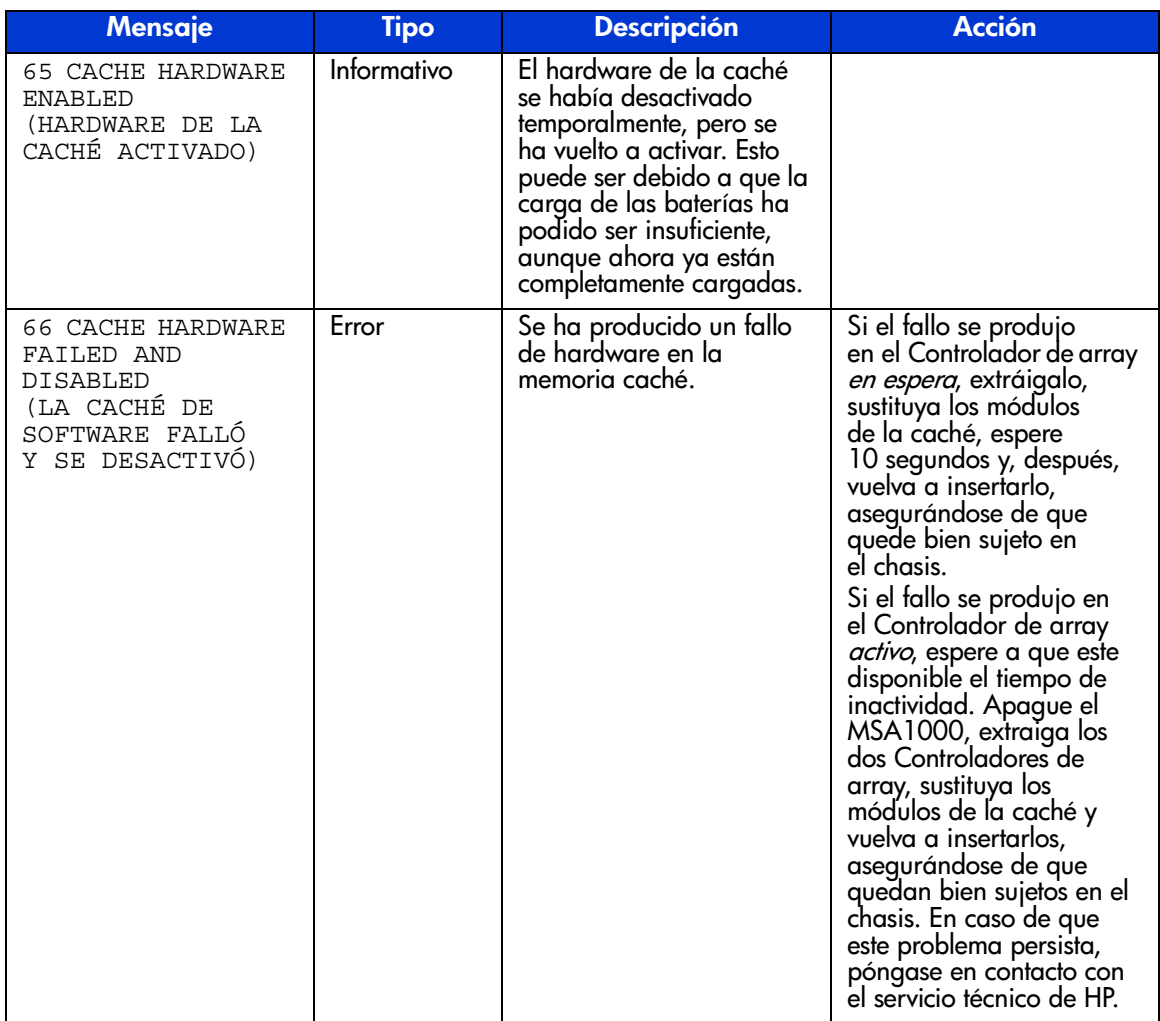

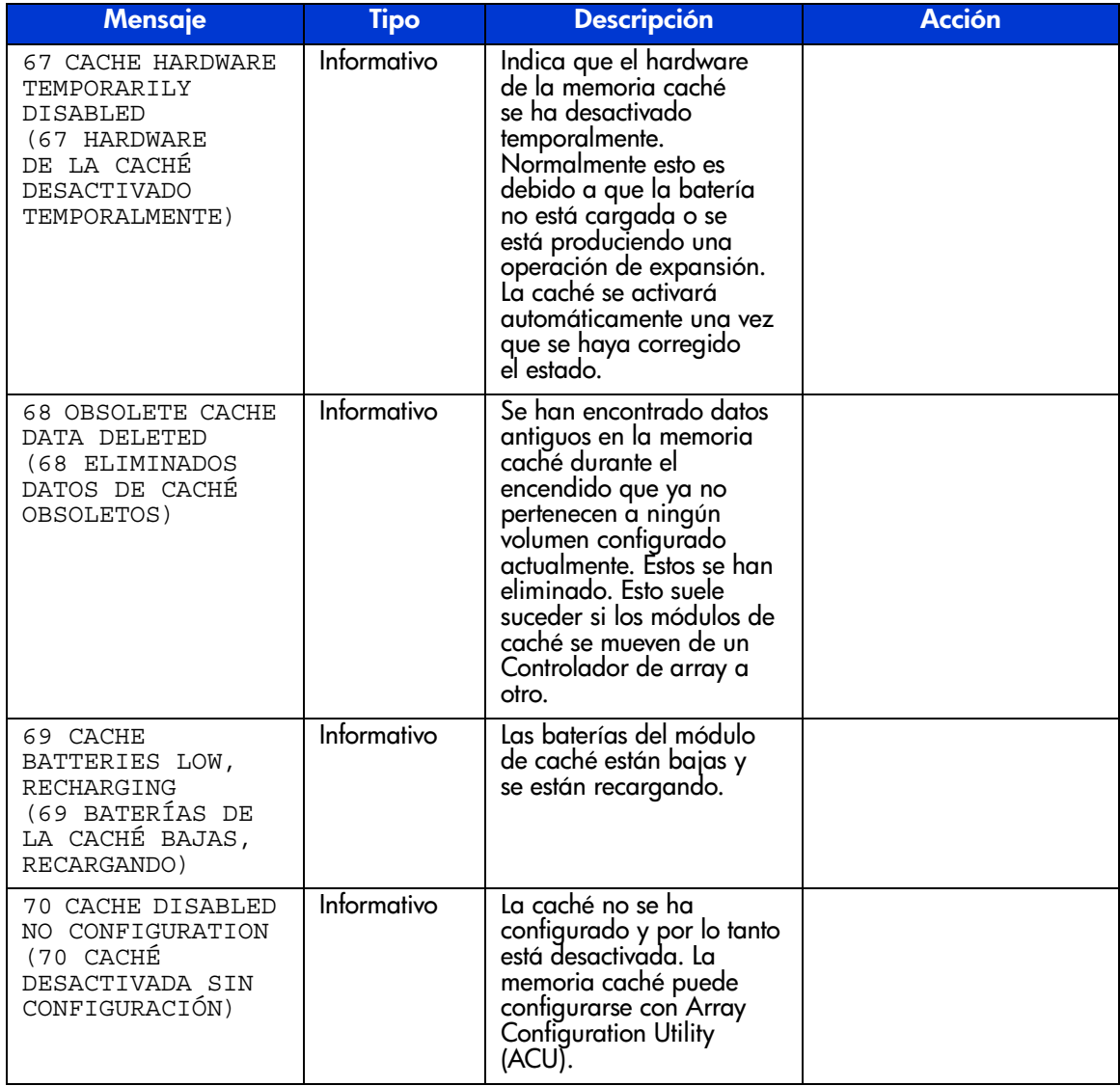

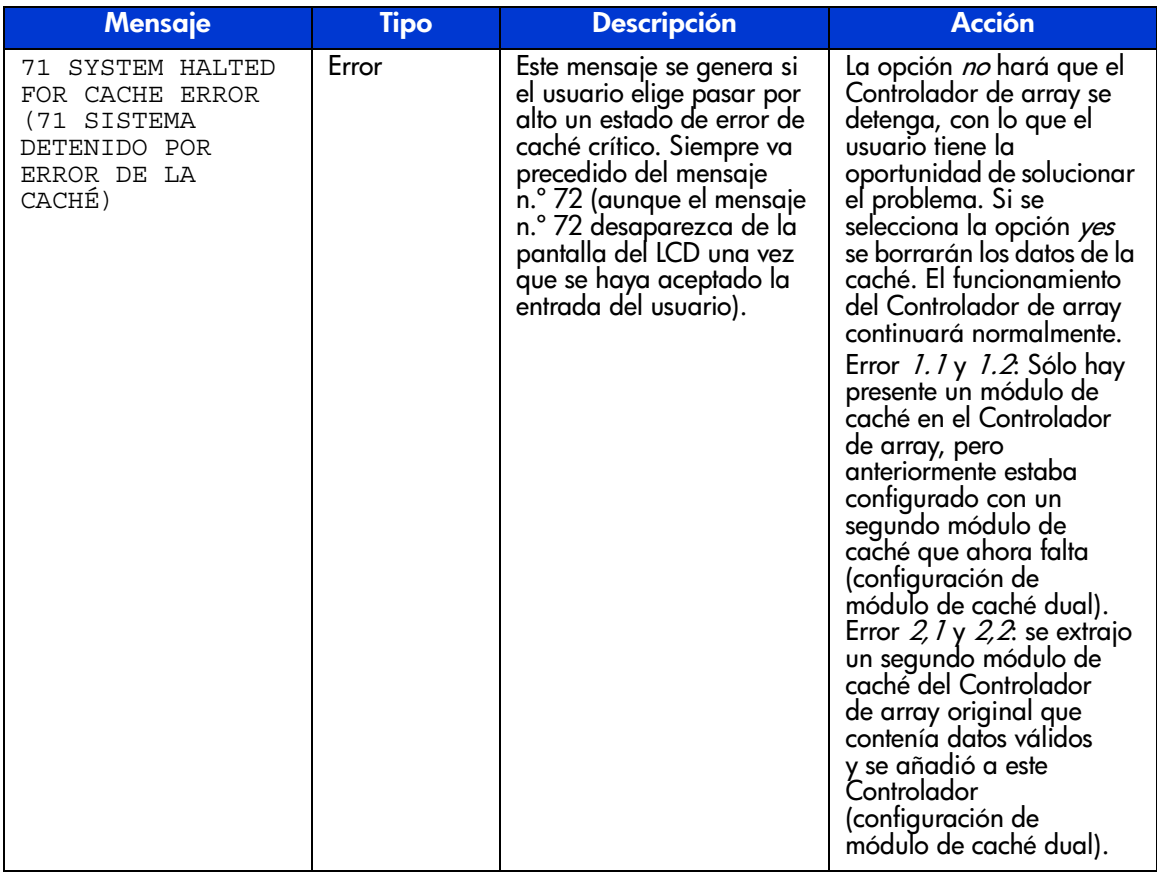

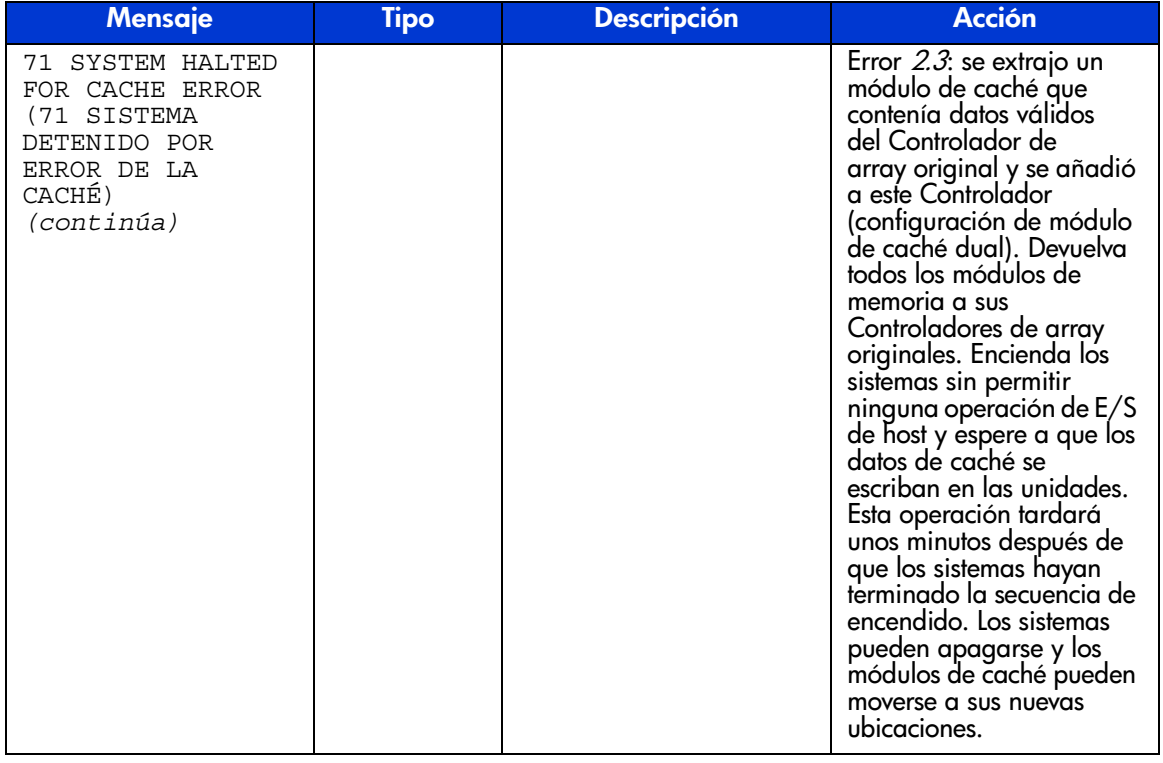

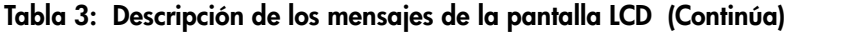

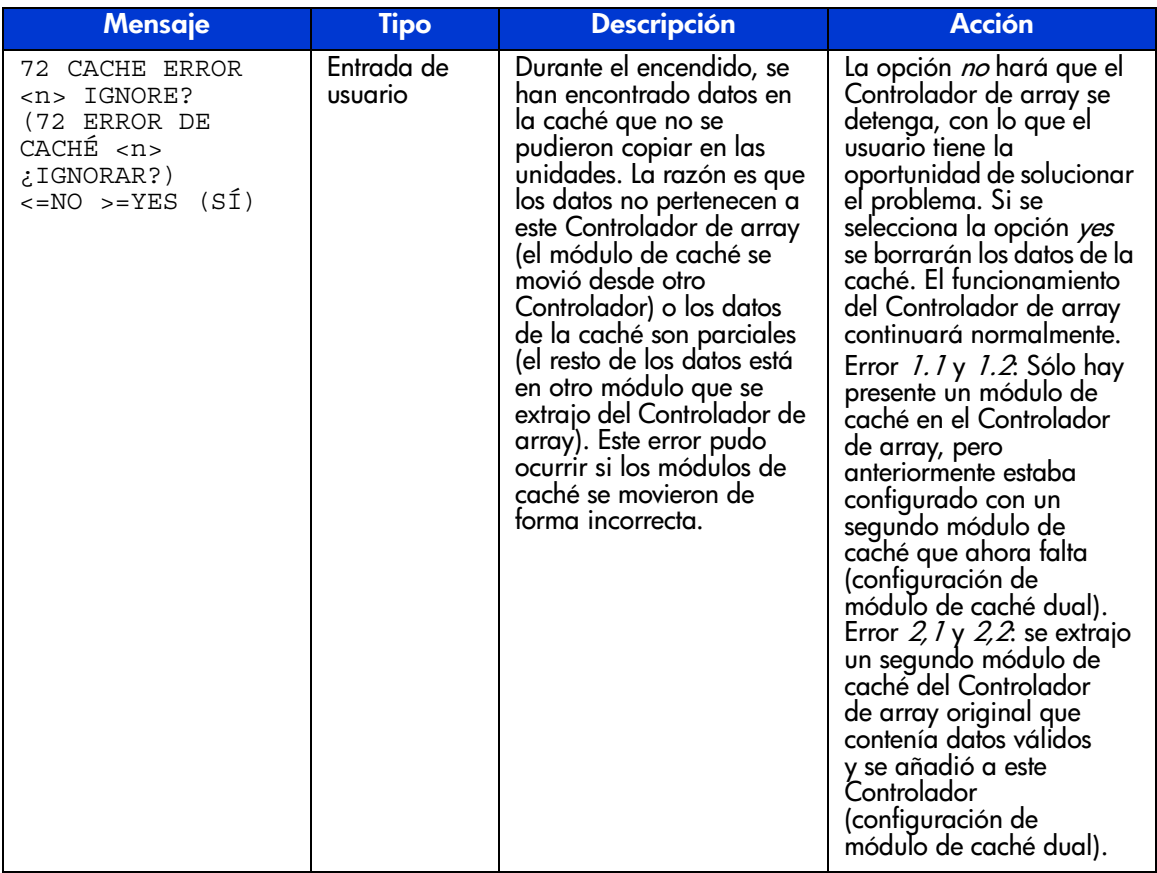

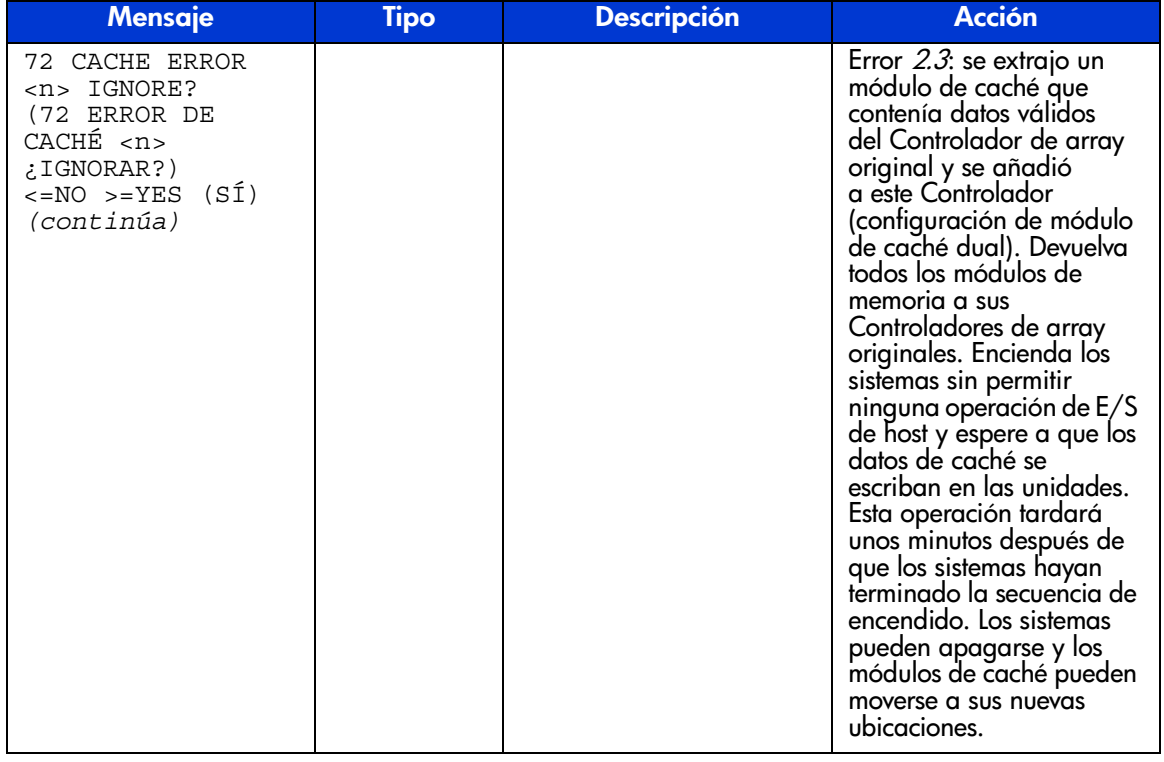

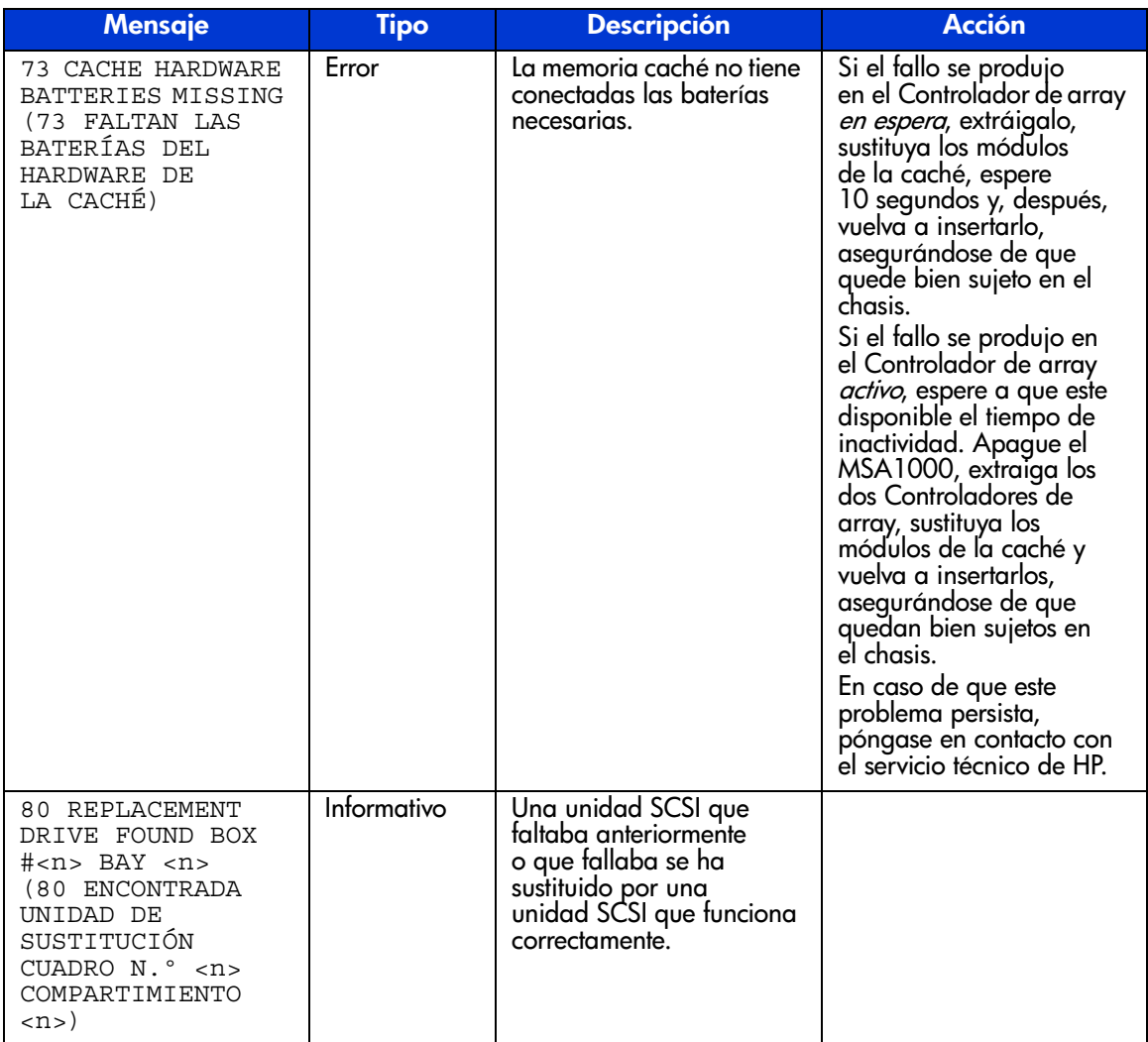

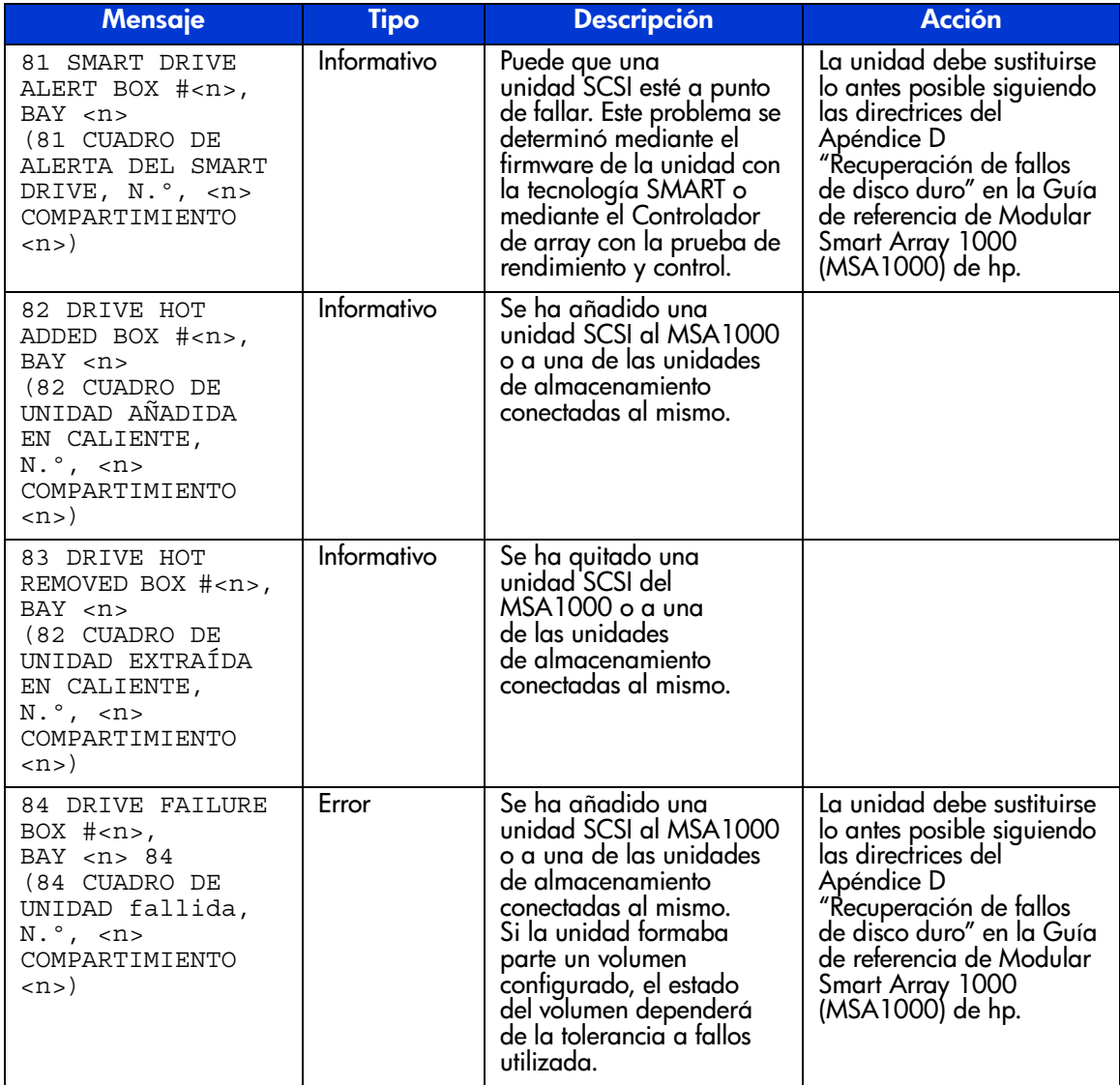

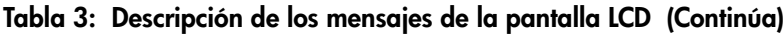

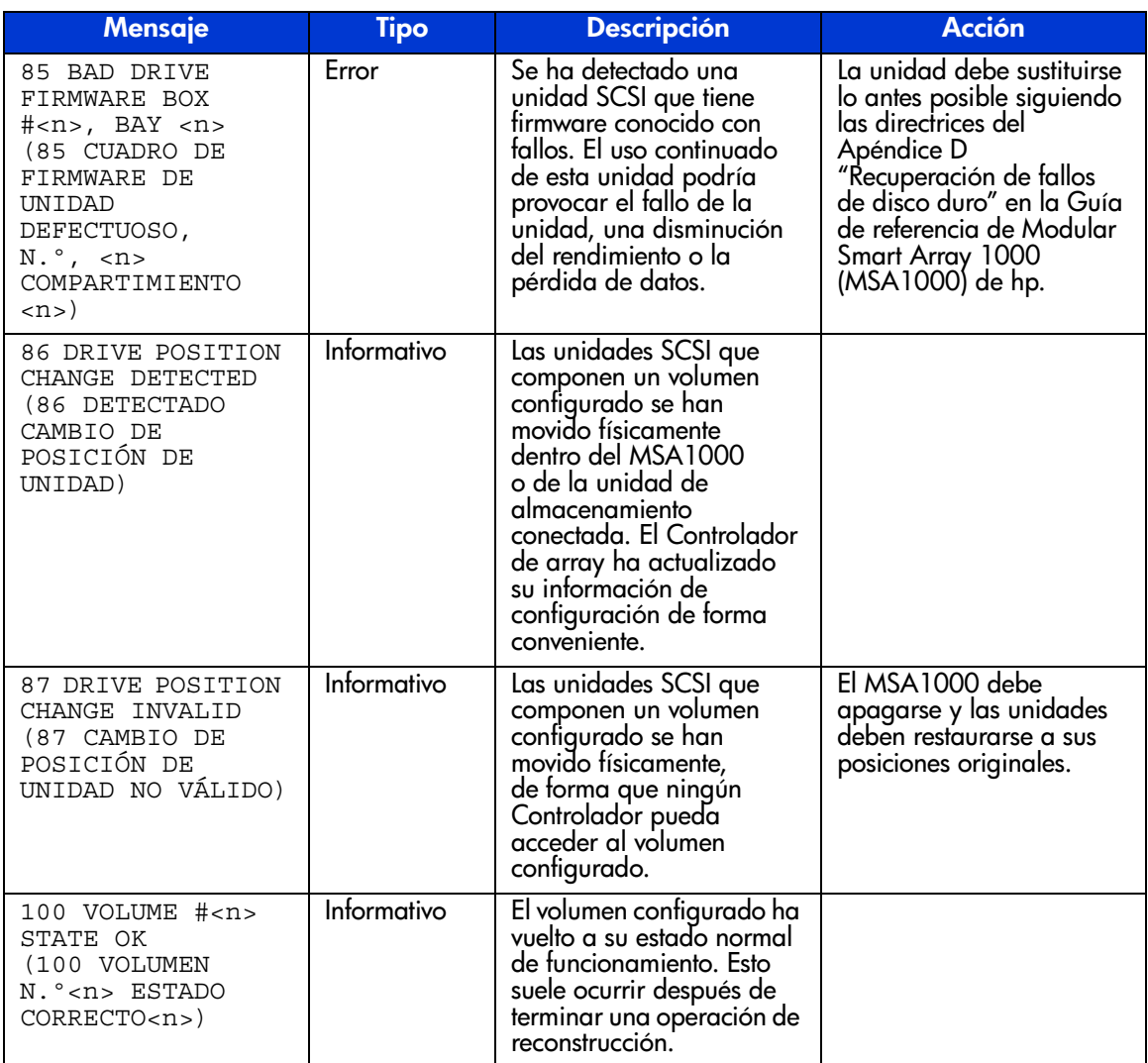

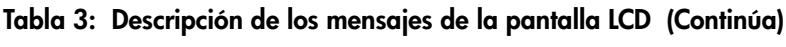

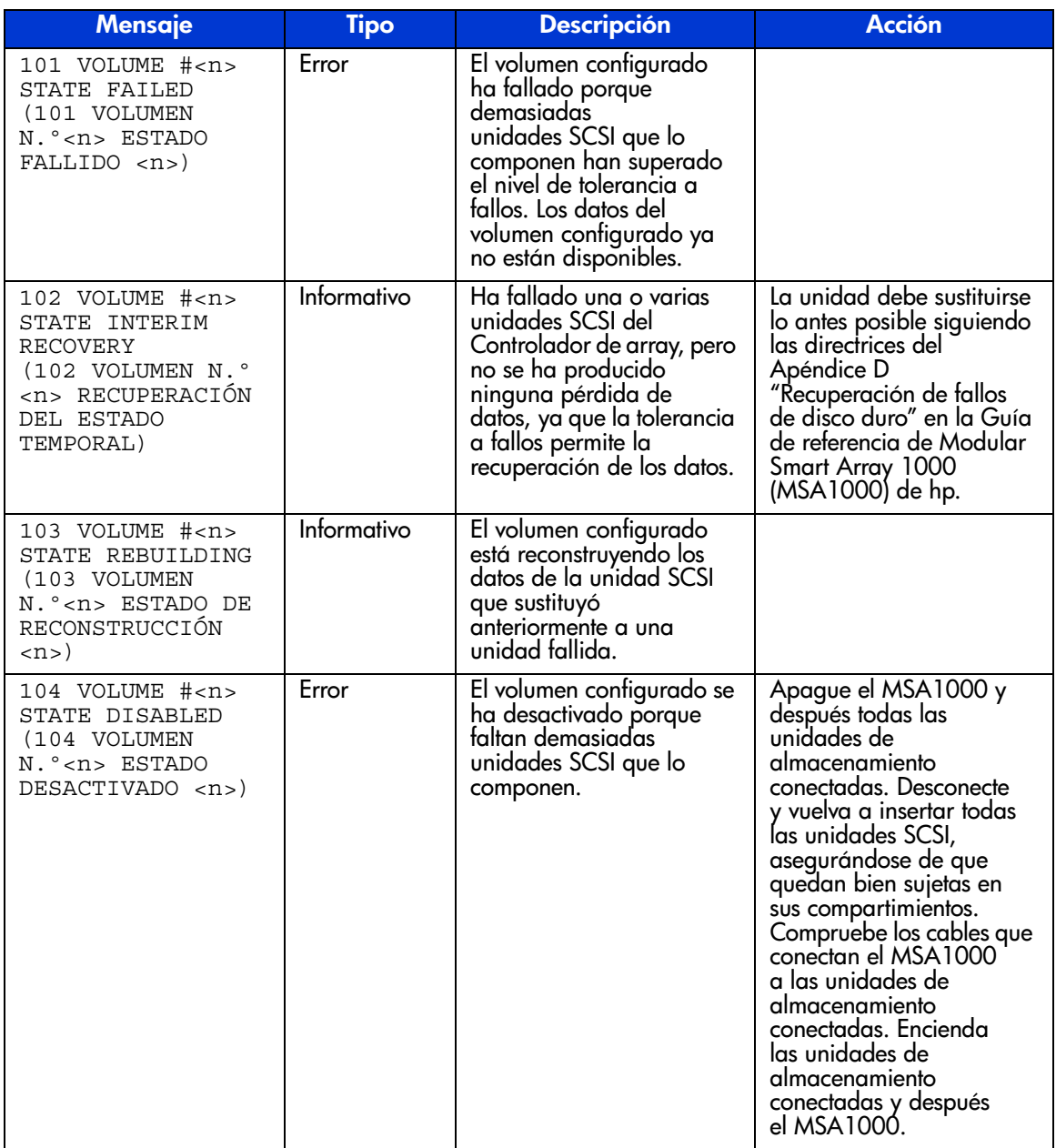

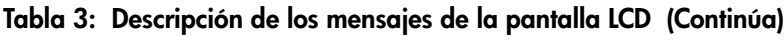

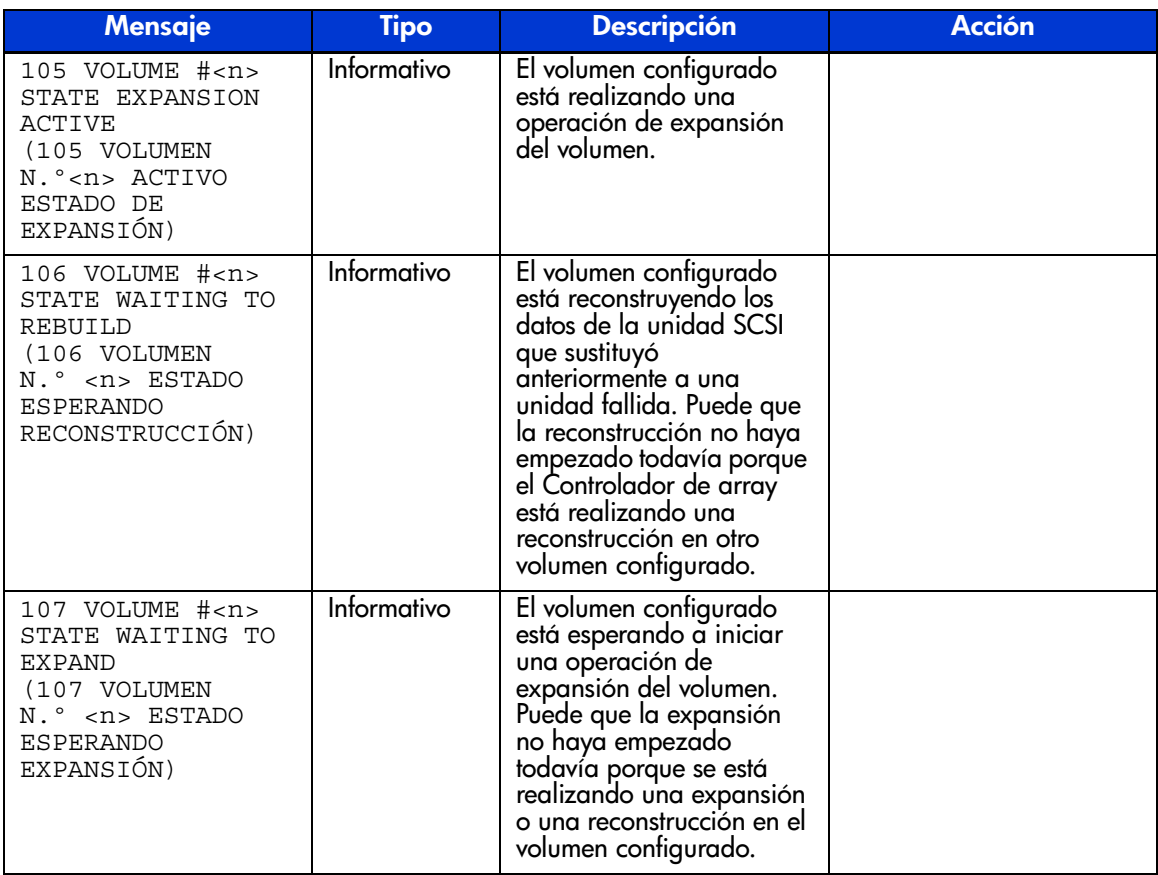

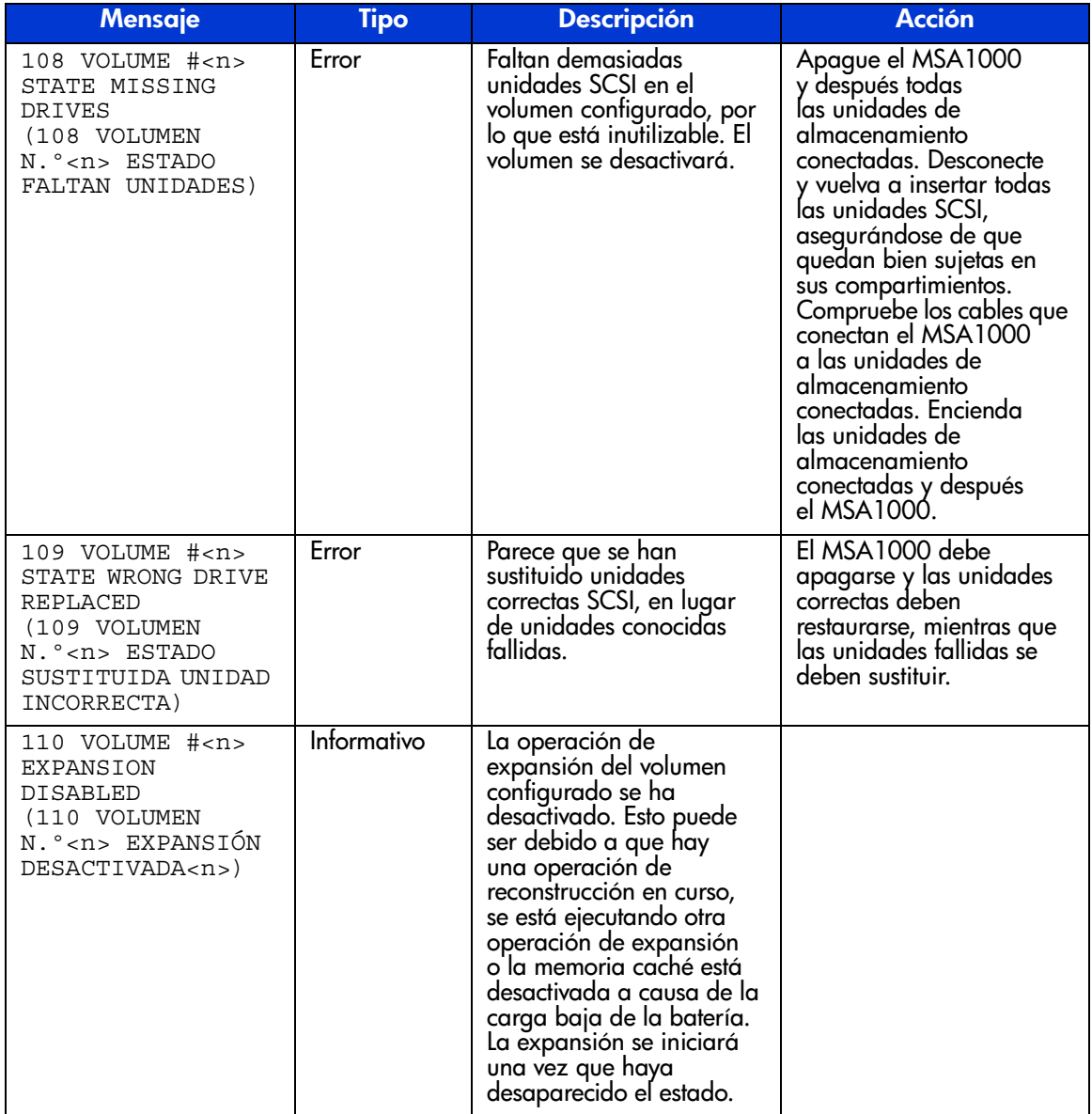

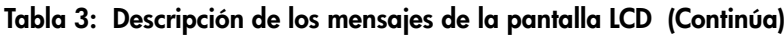

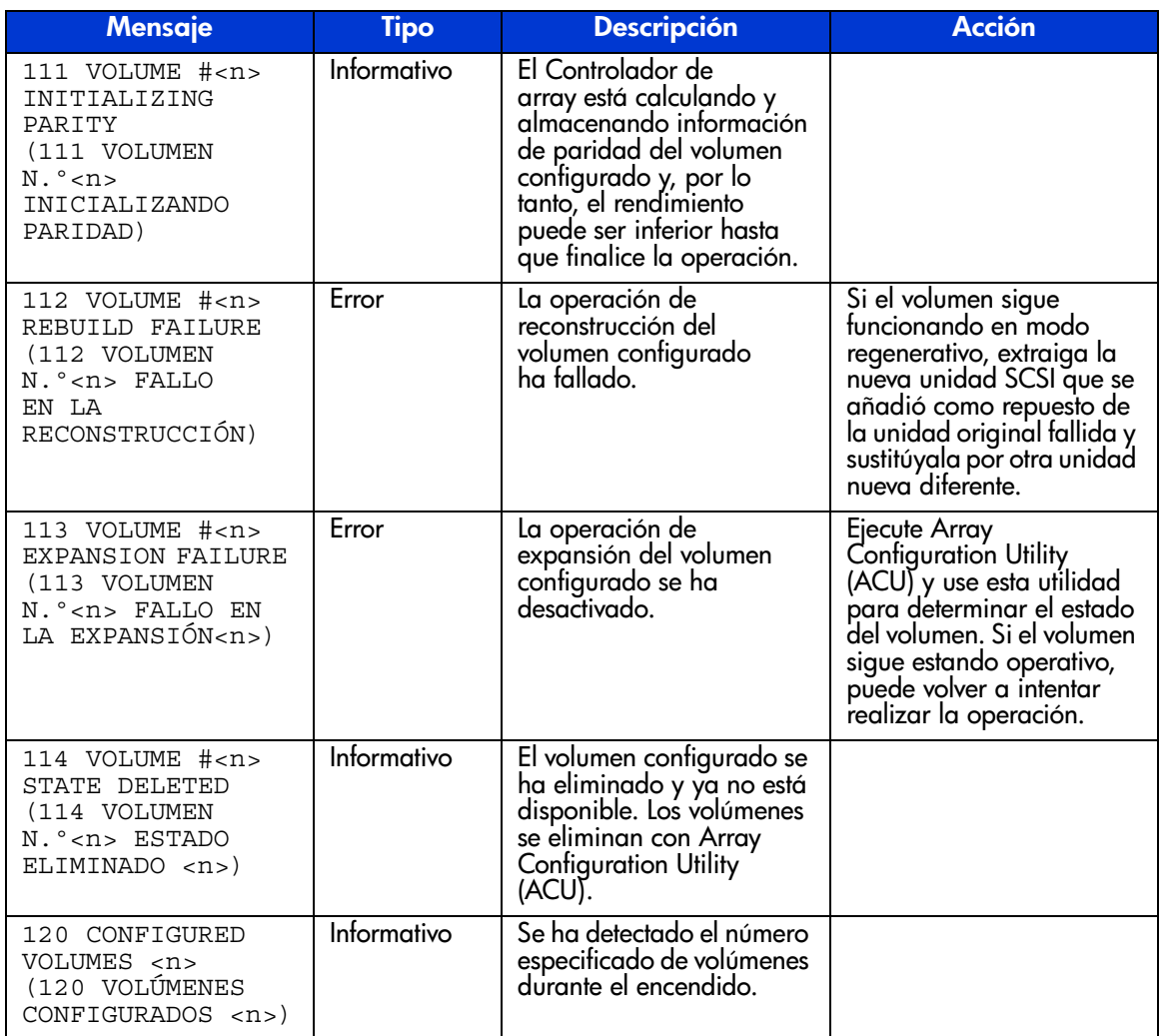

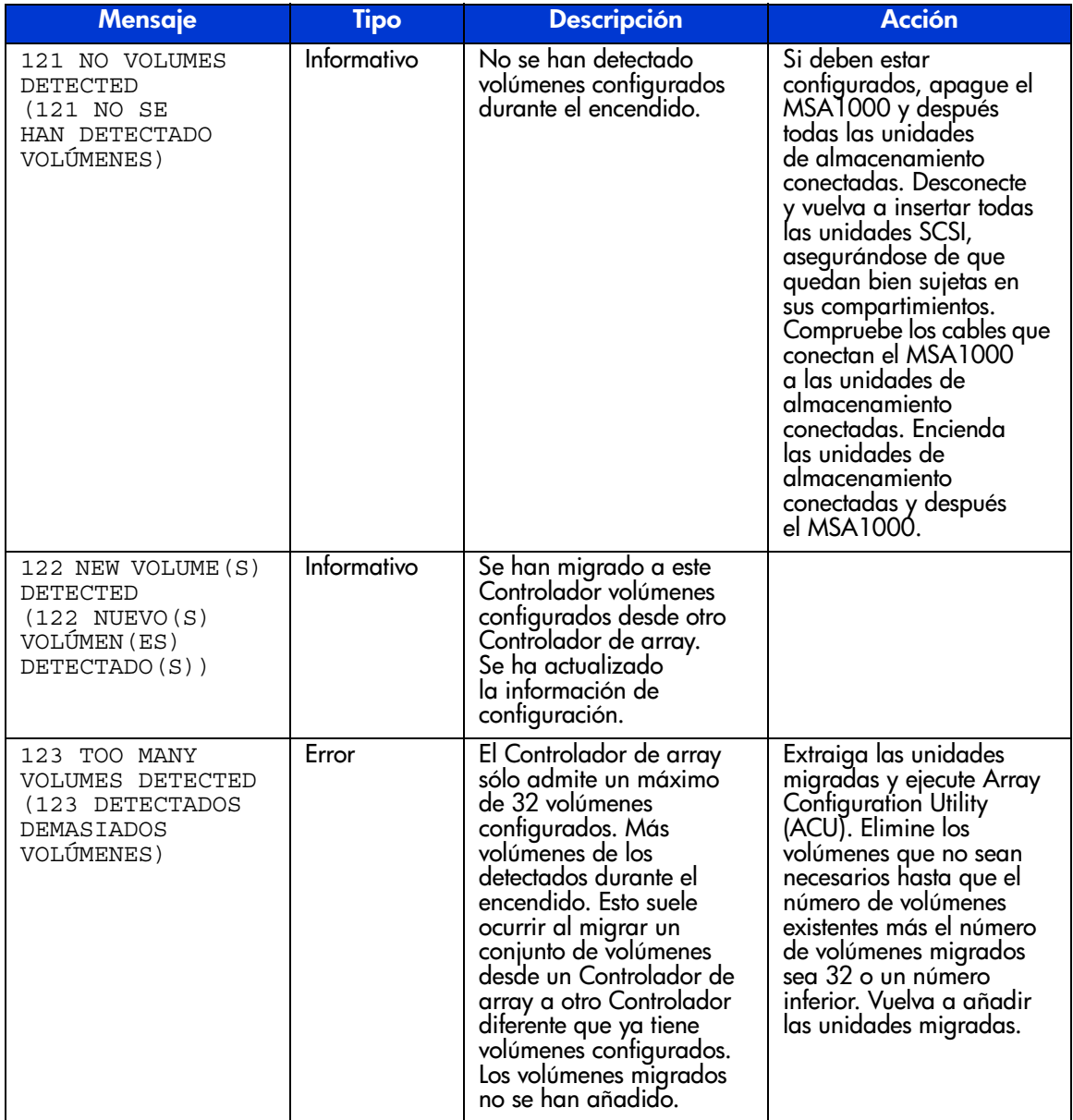

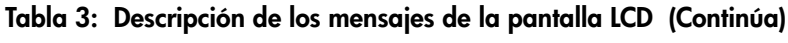

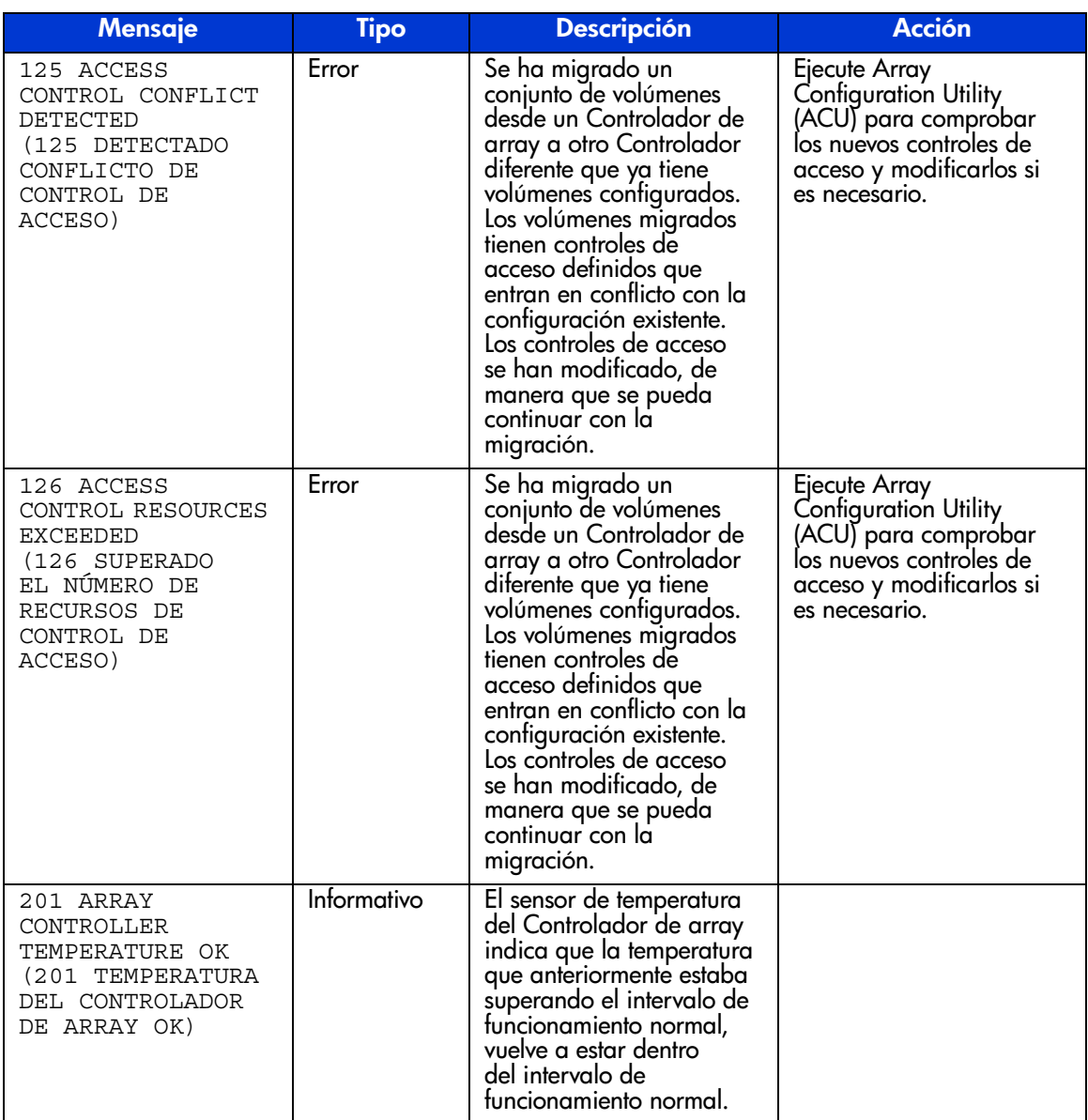

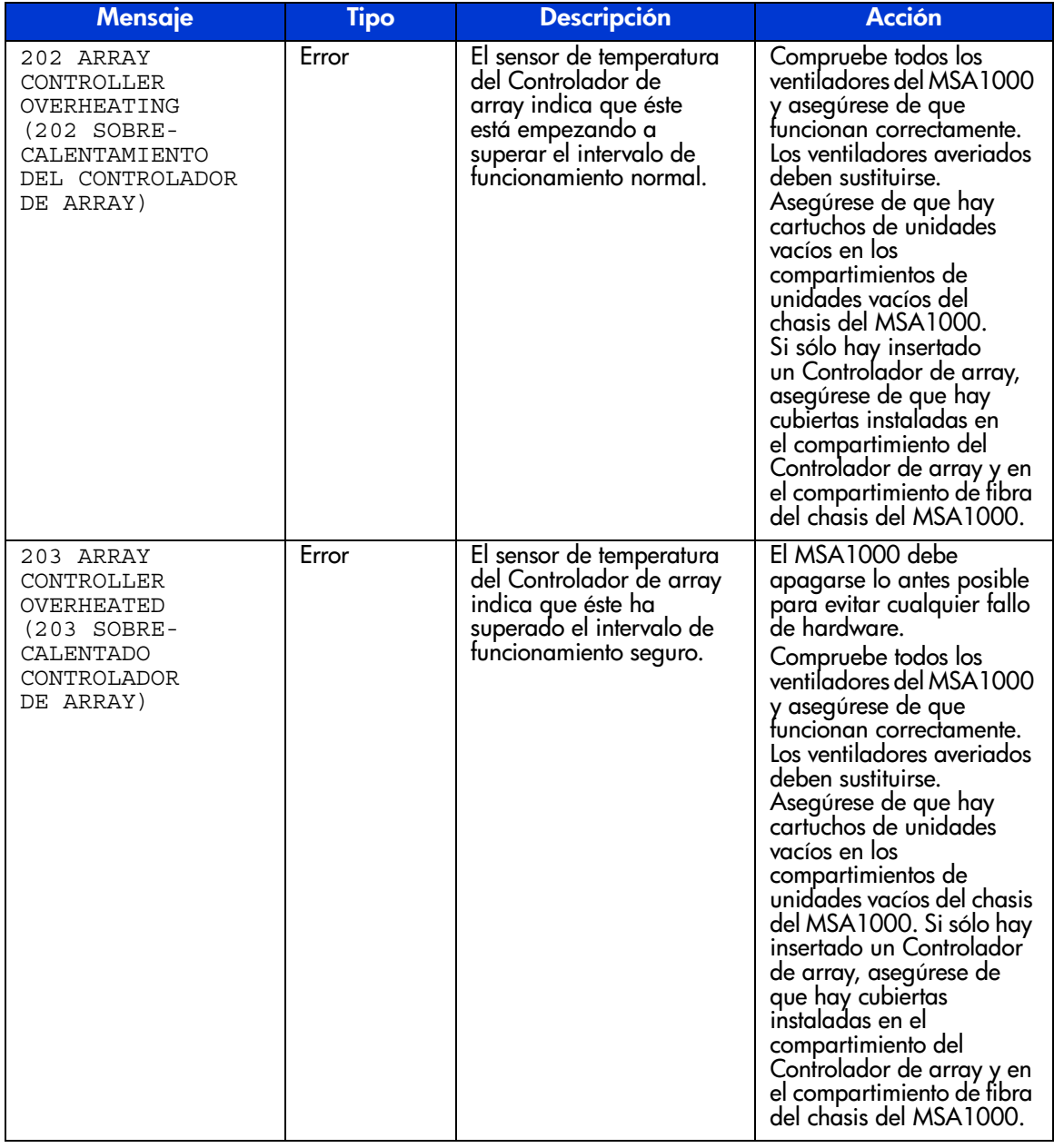

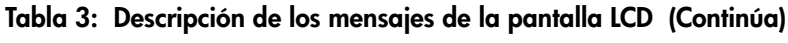

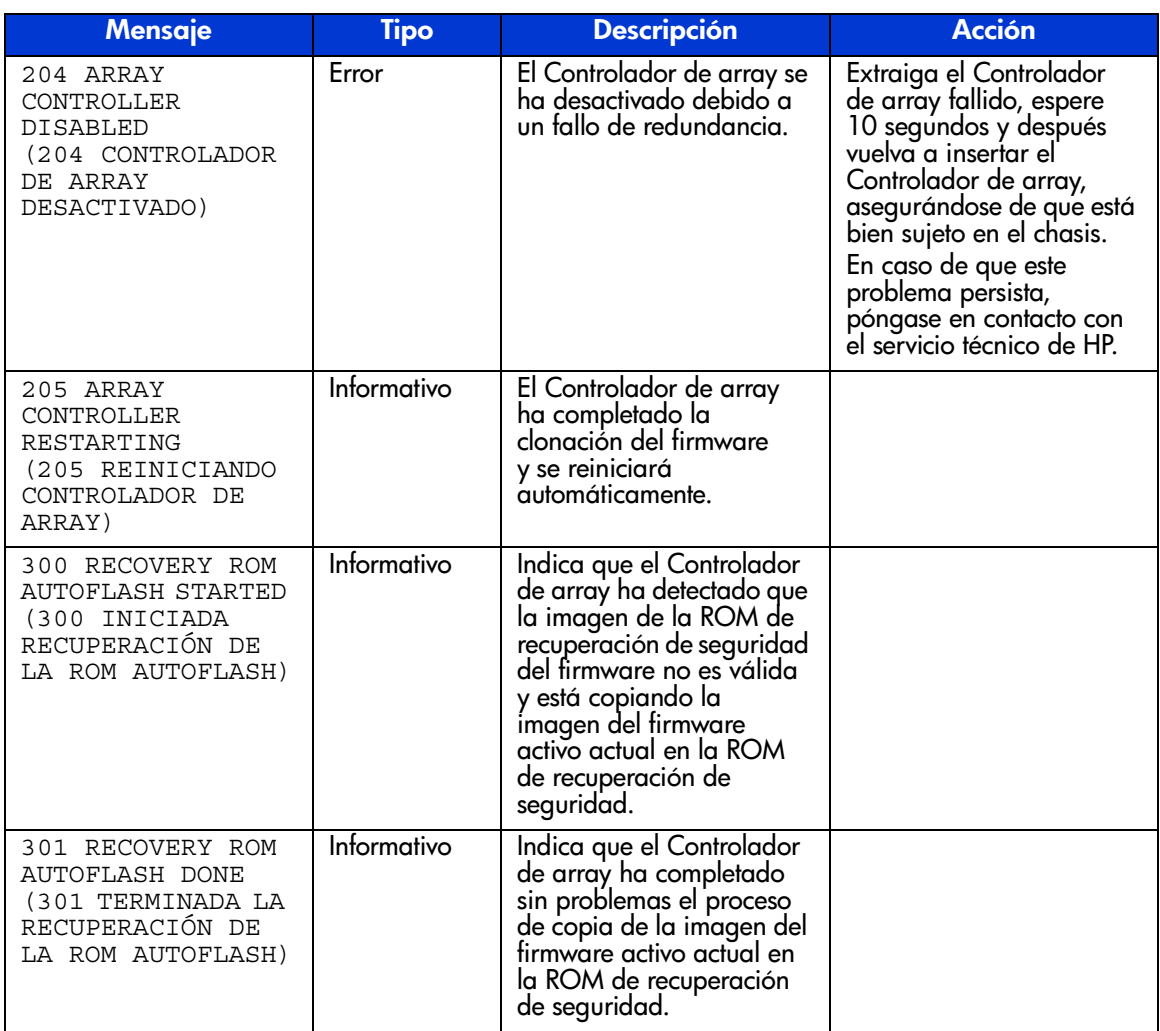

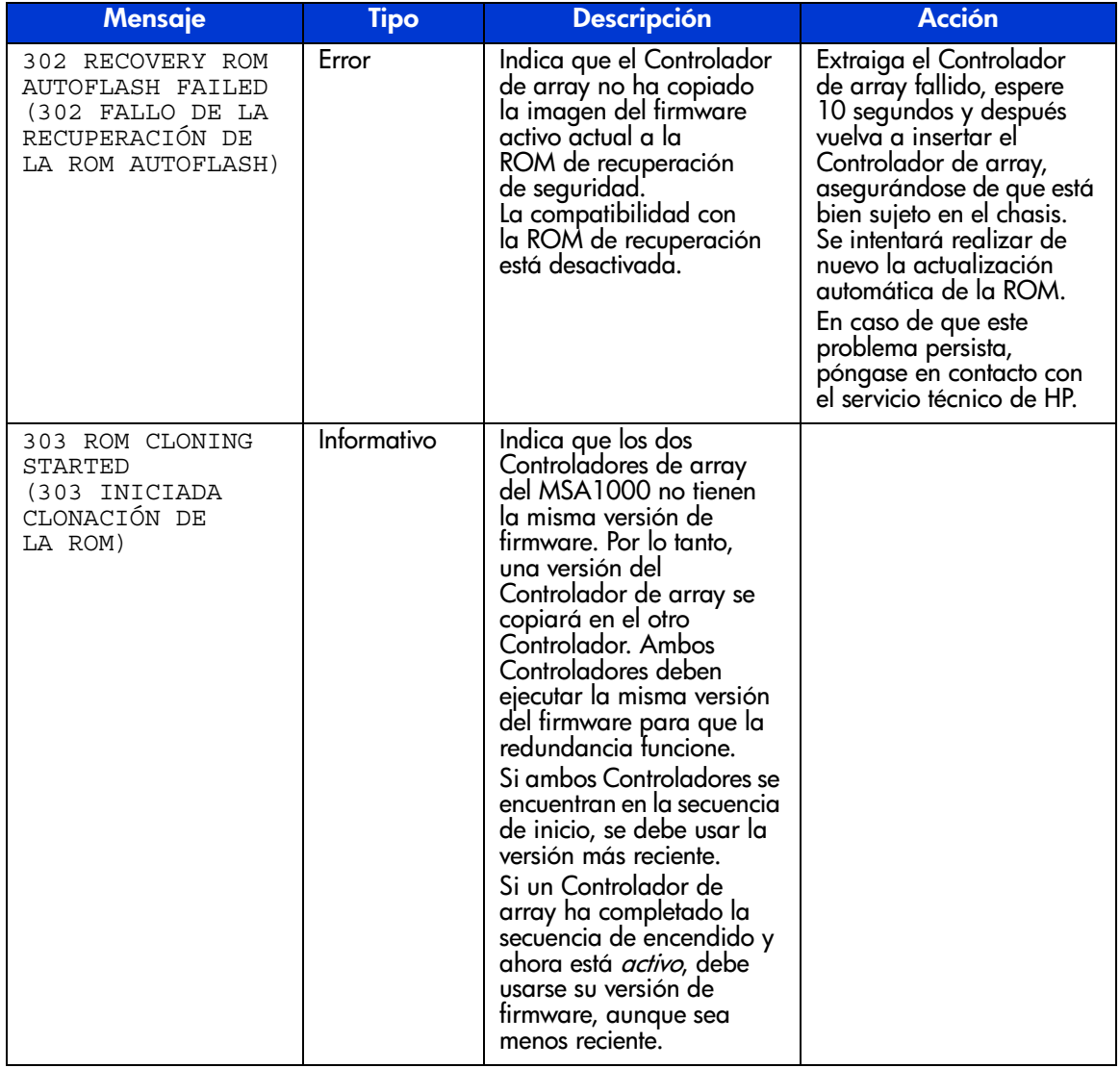

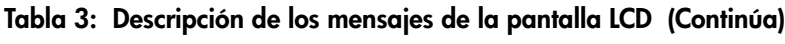

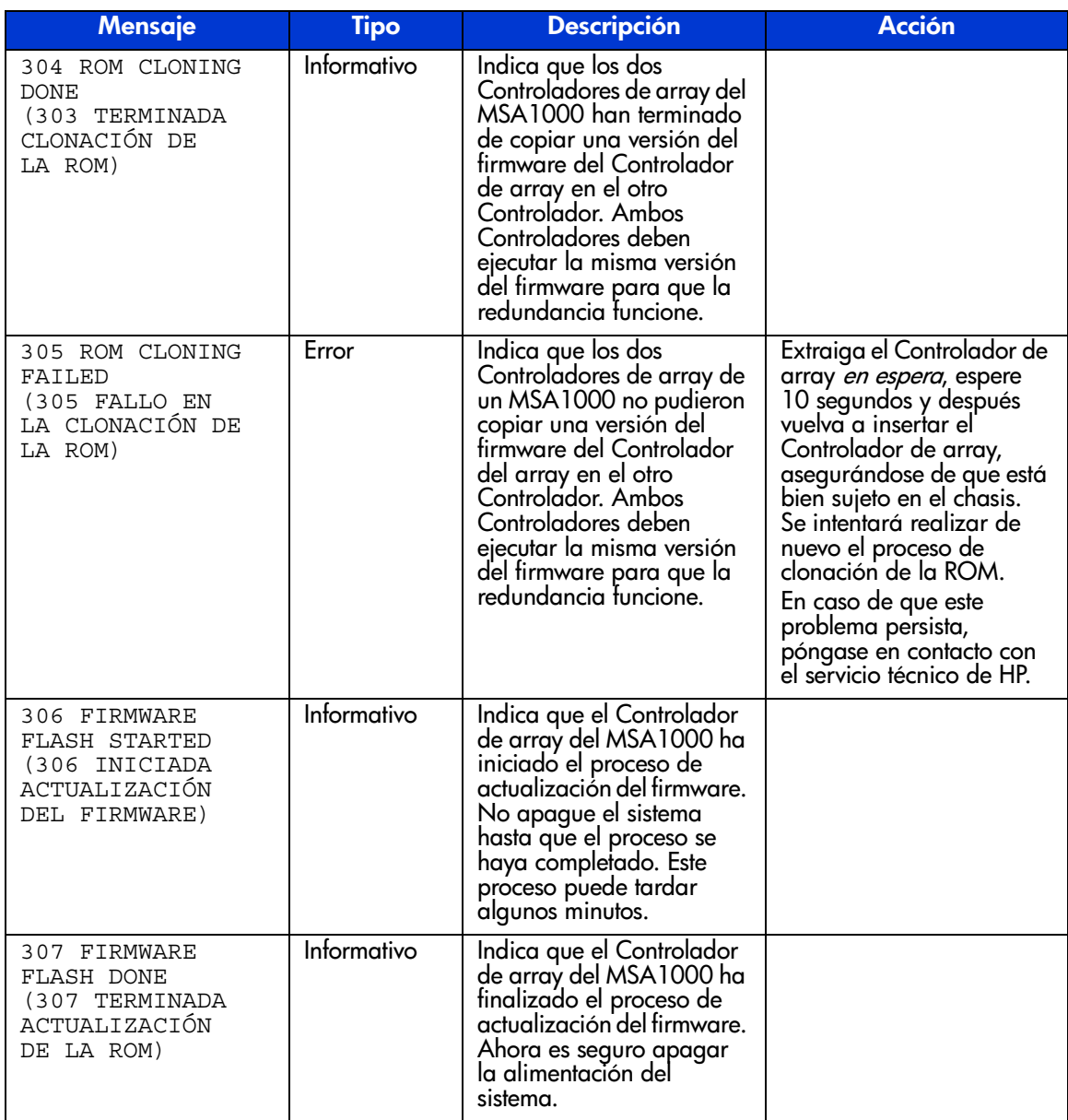

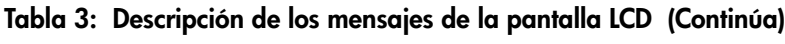

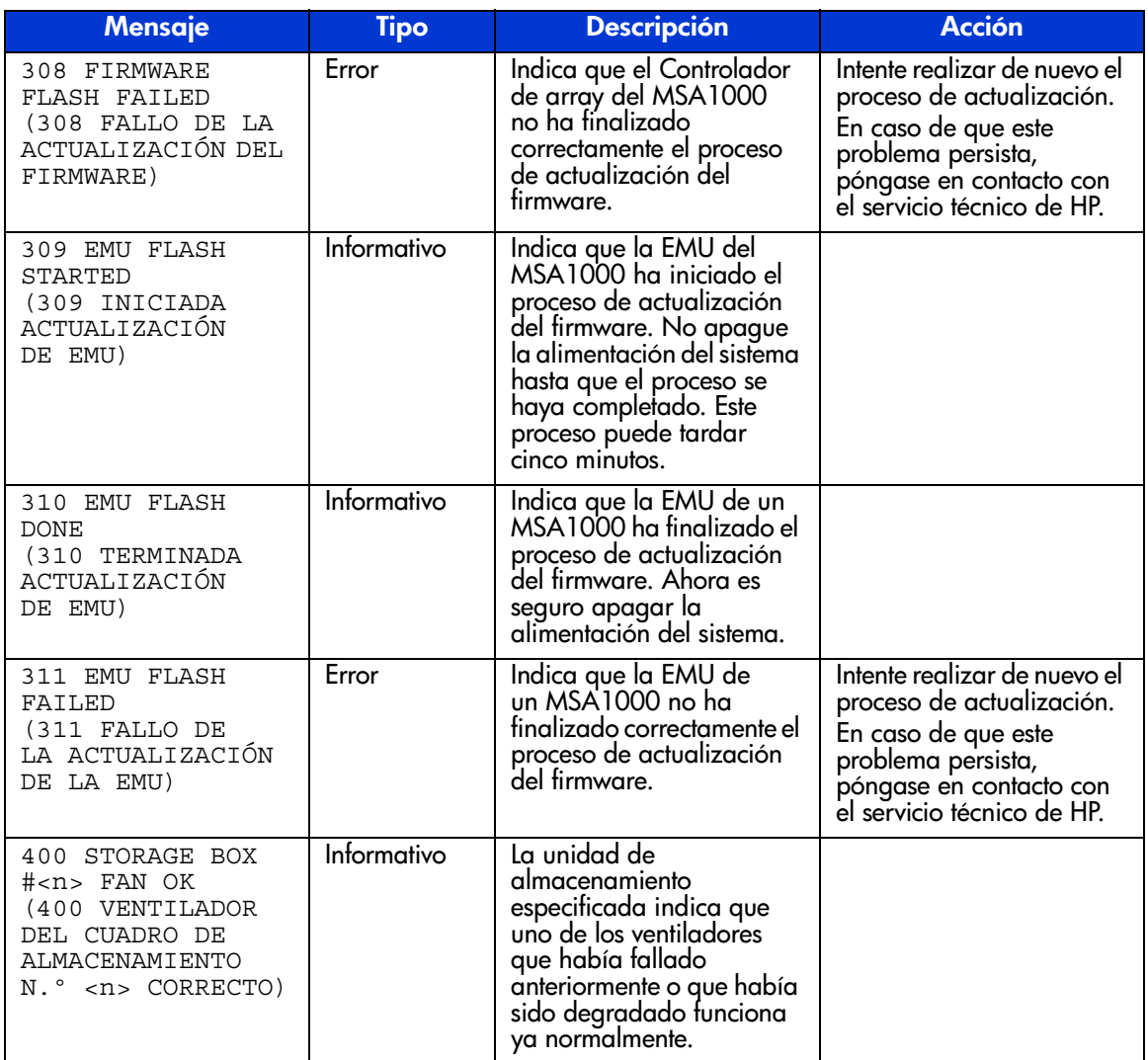

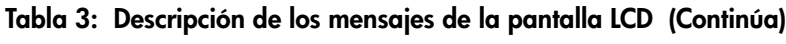

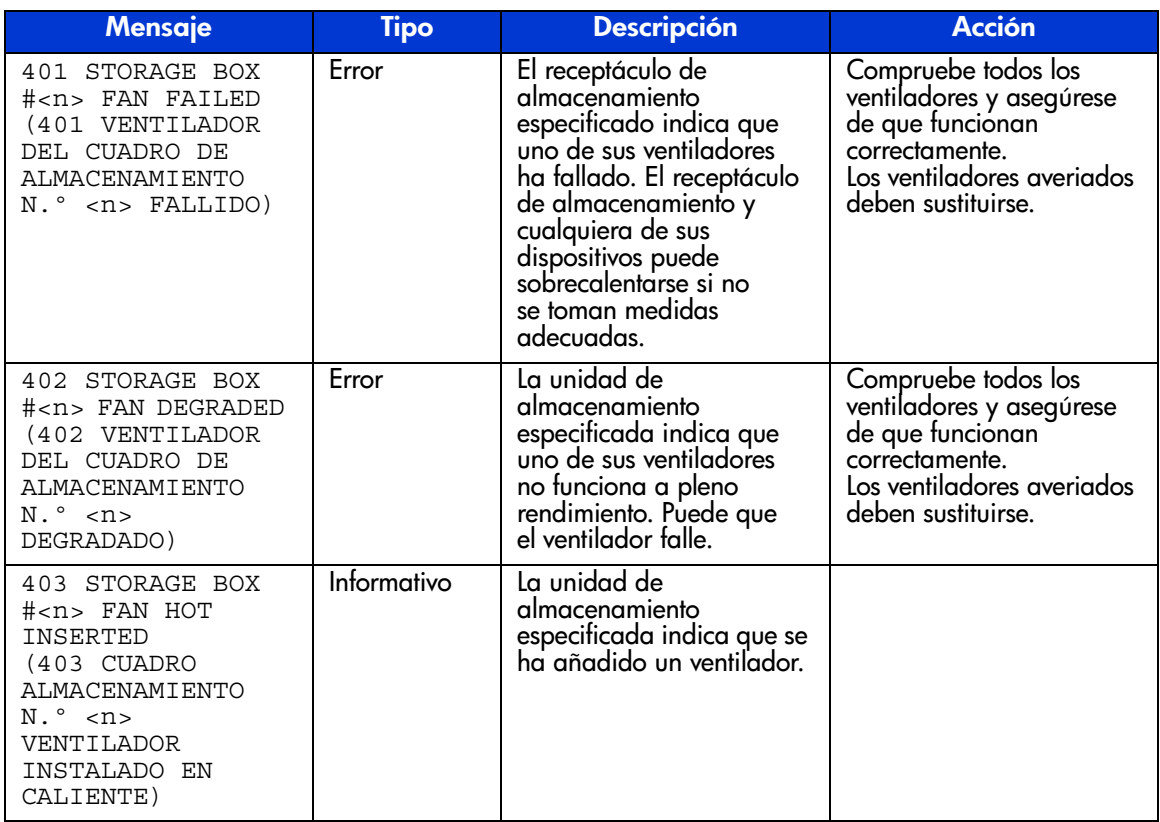

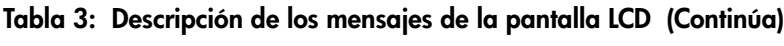

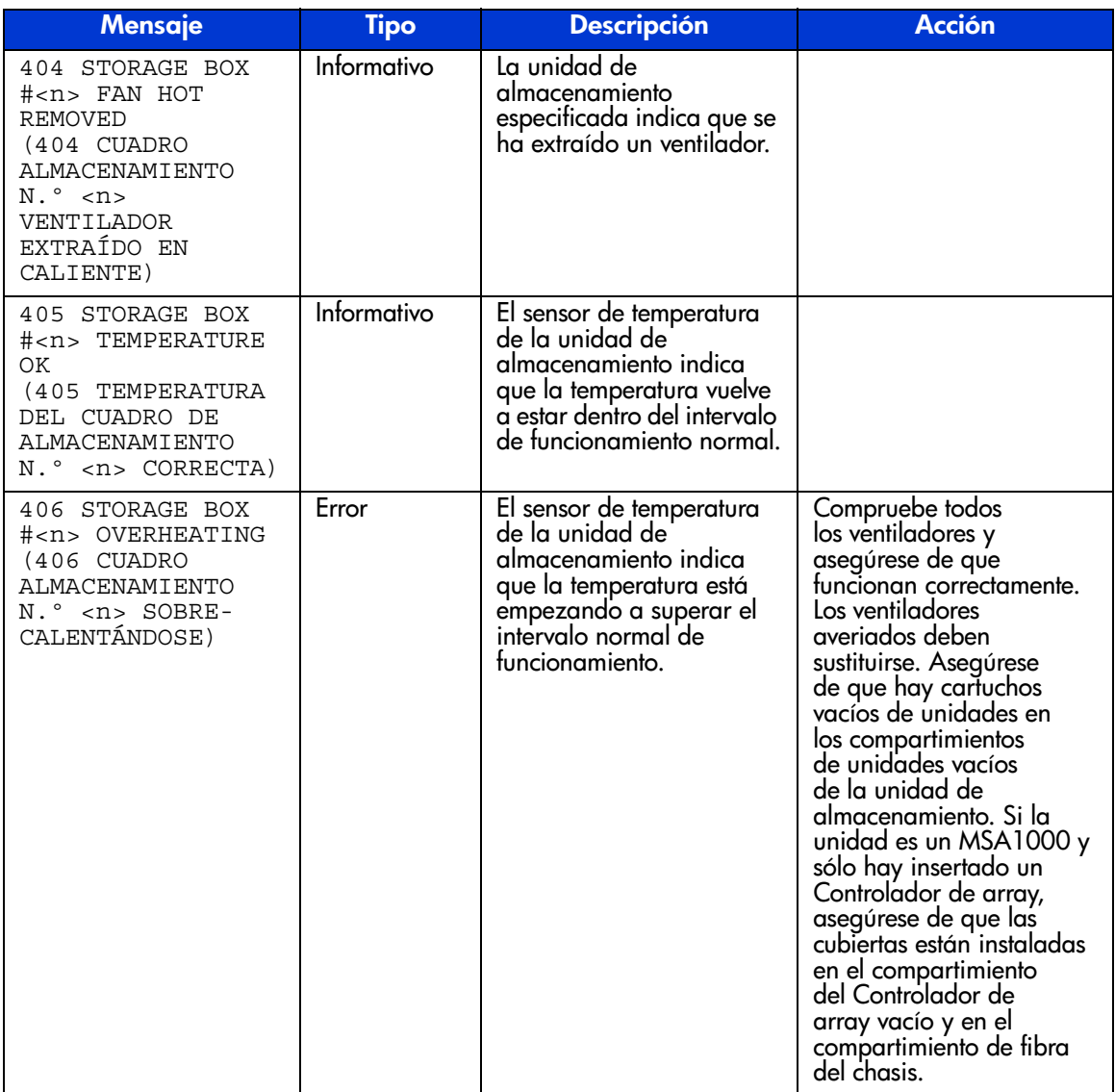

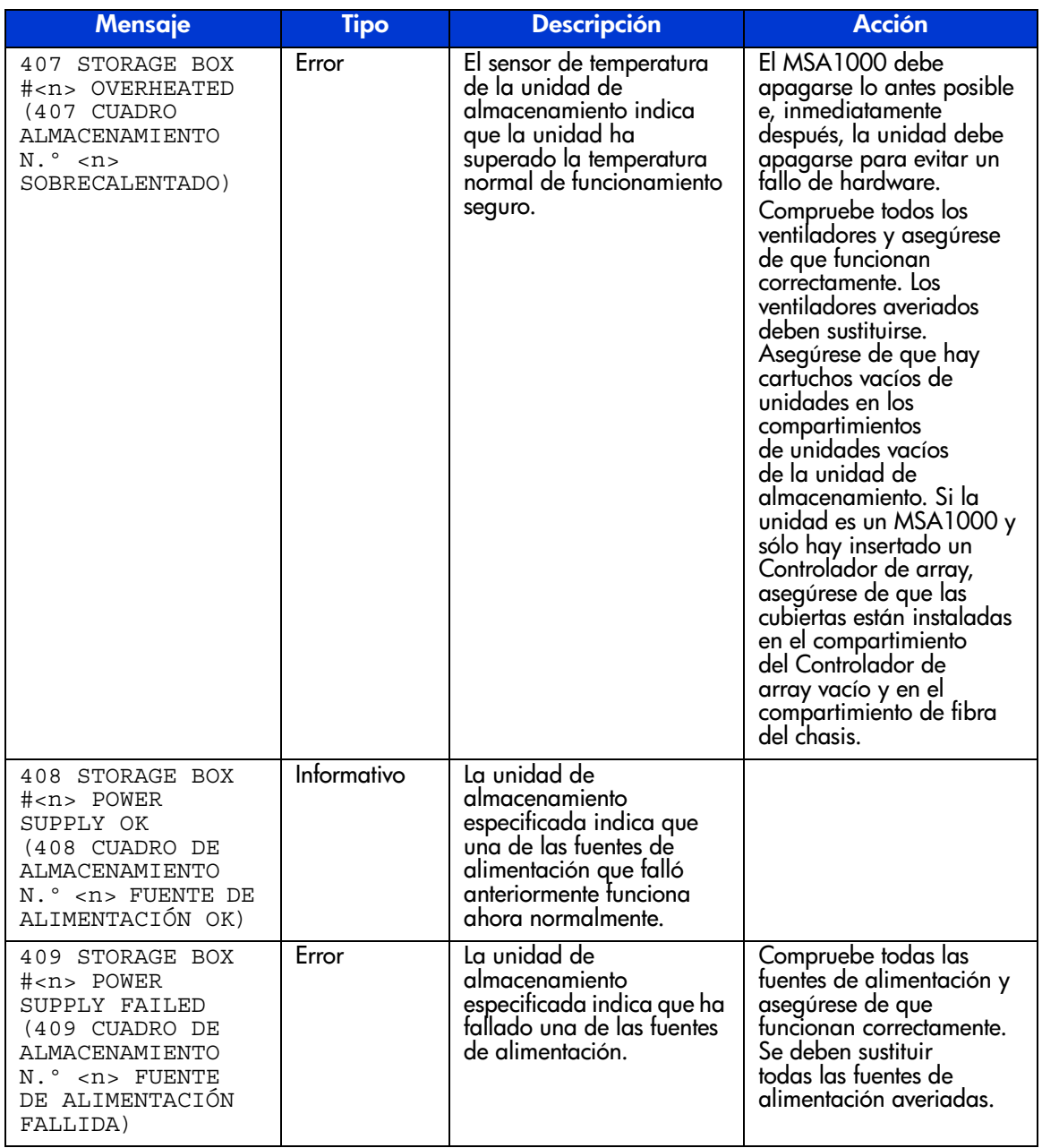

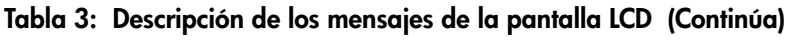

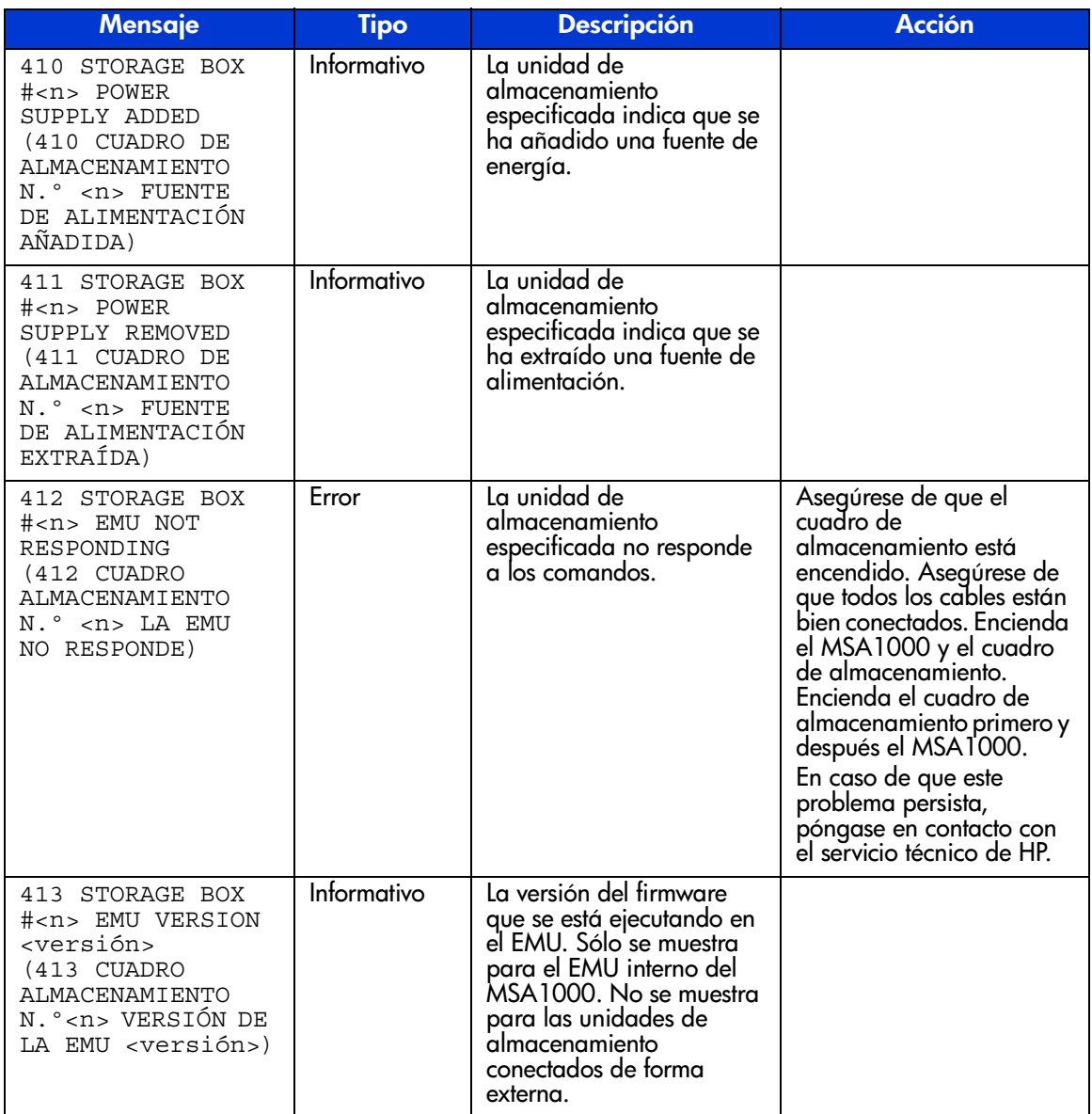

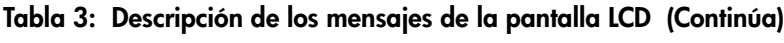

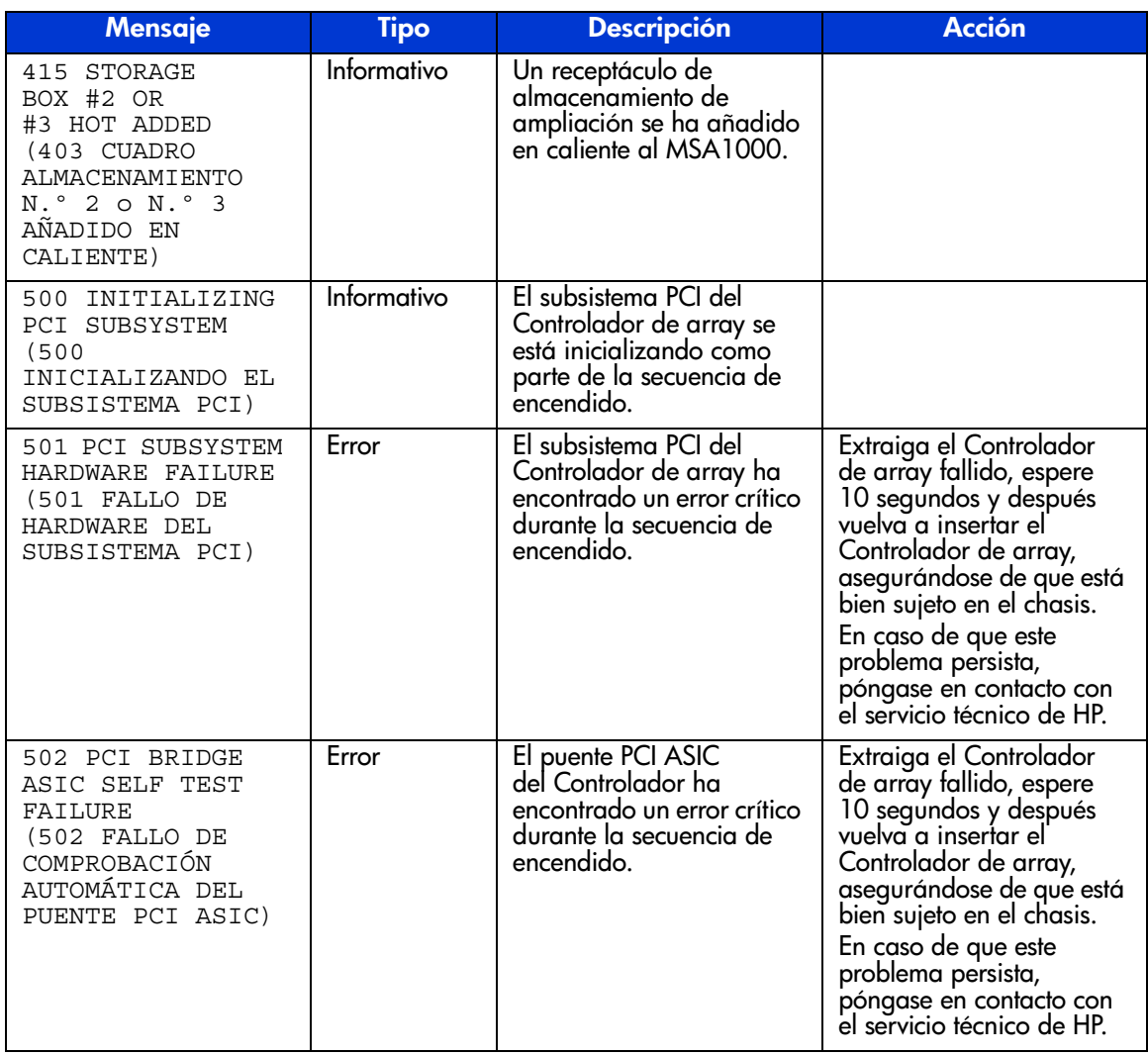

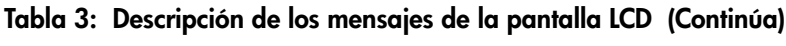

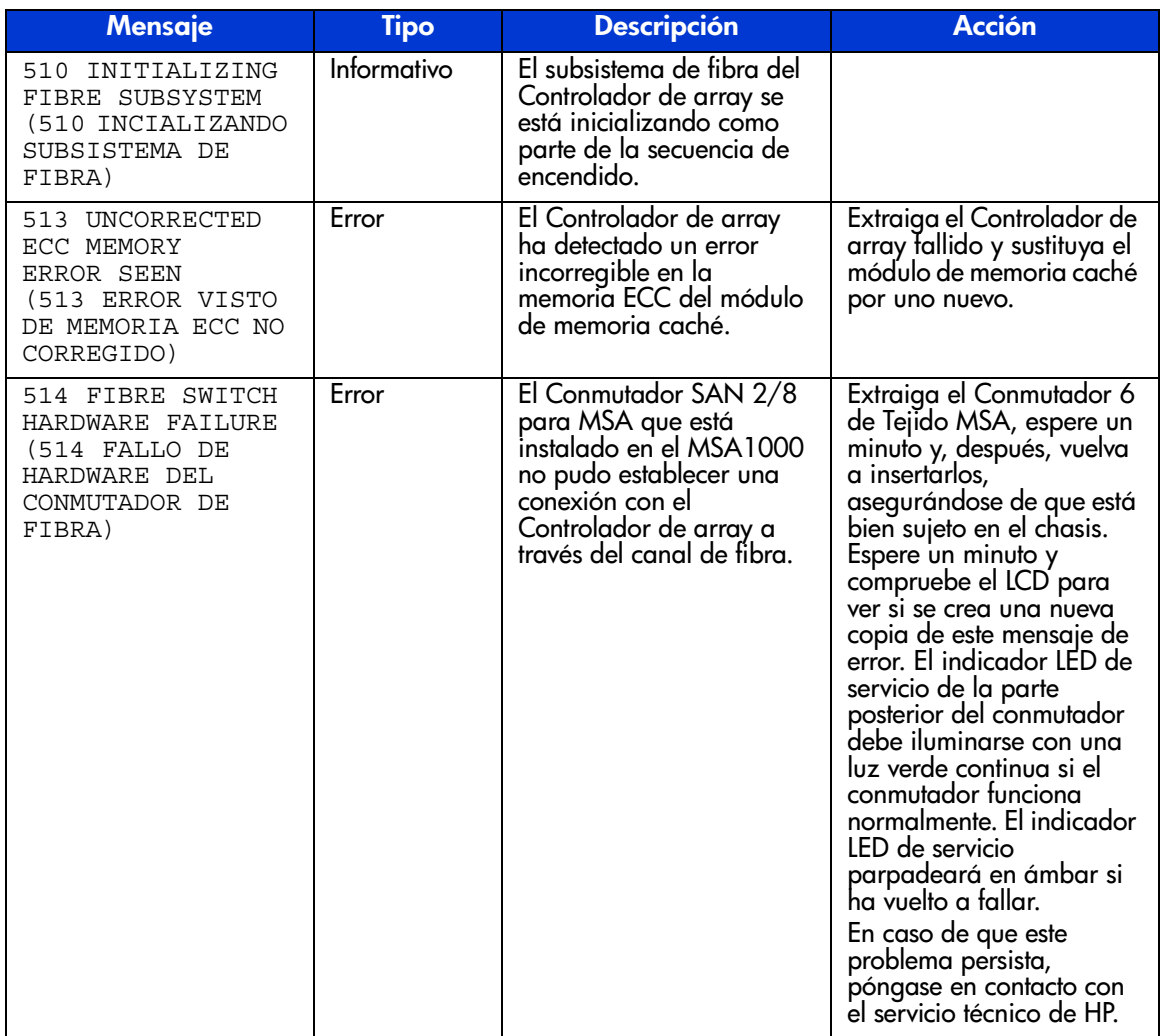

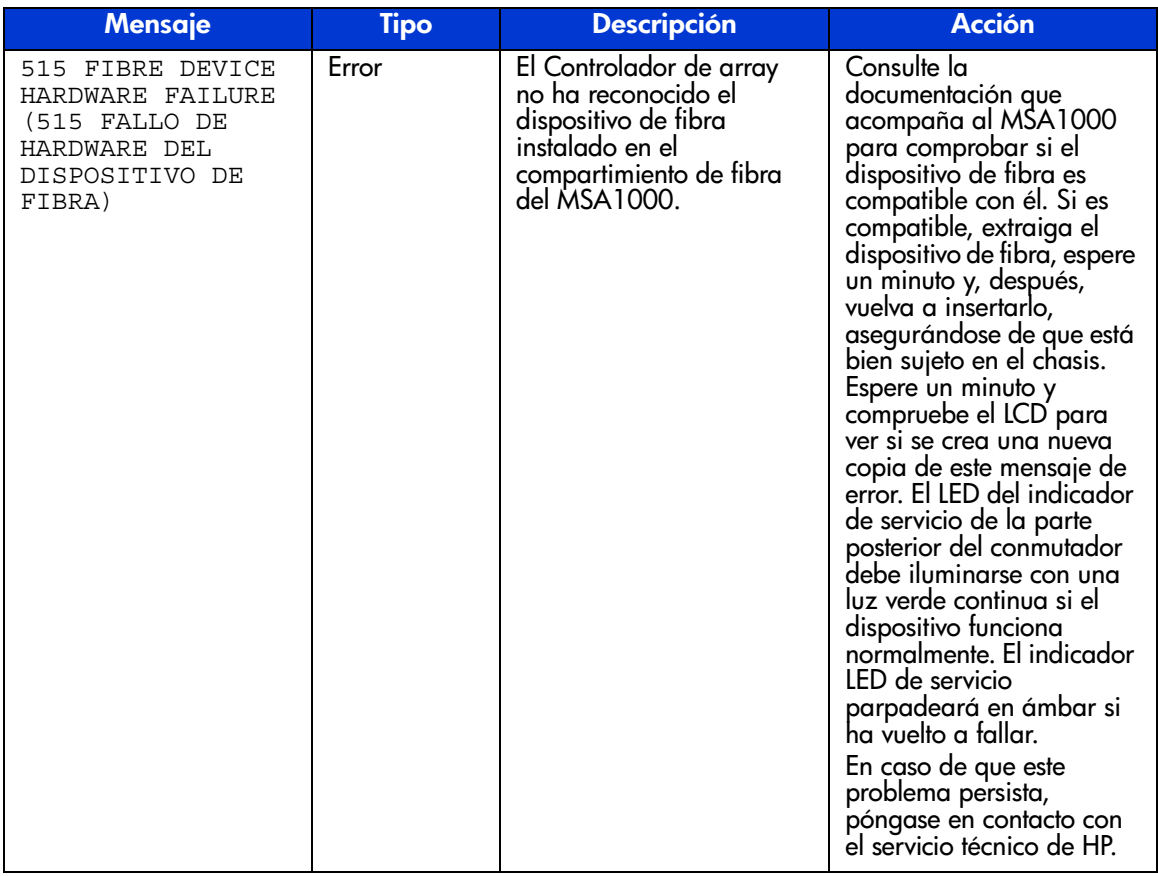

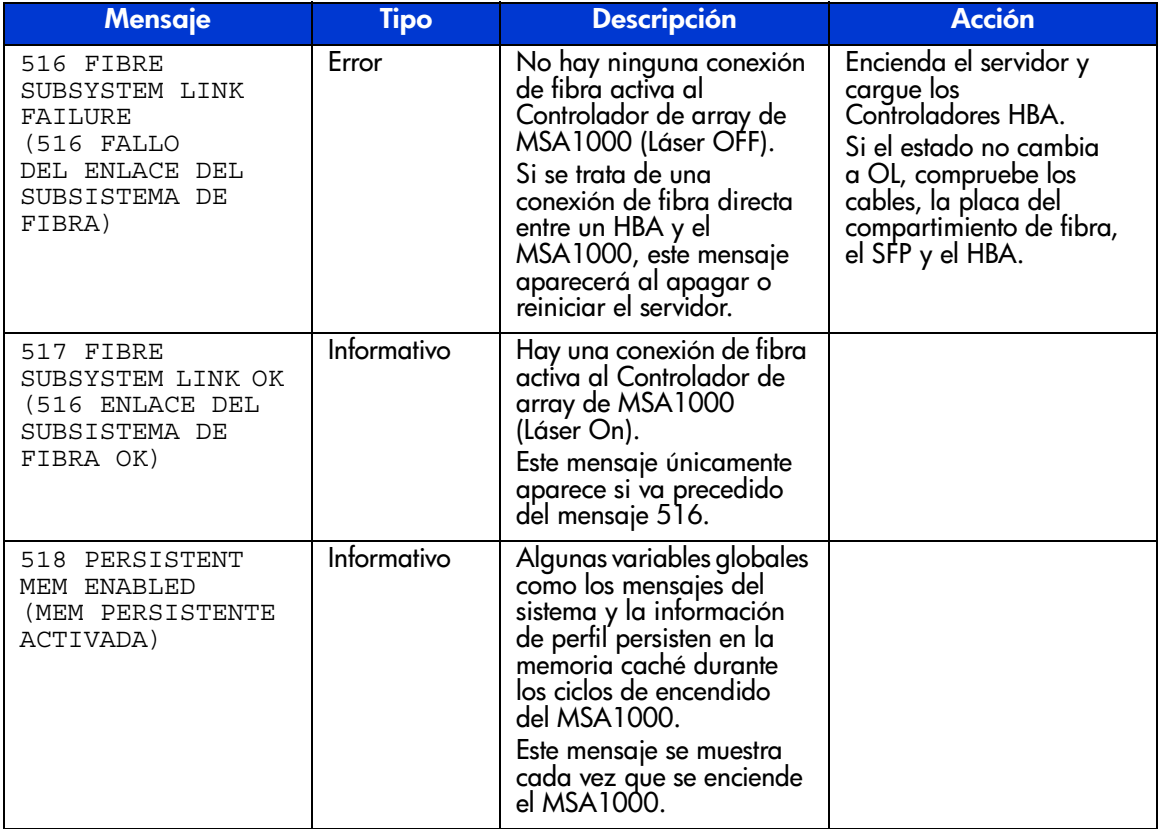
# **Avisos reglamentarios A**

<span id="page-72-1"></span>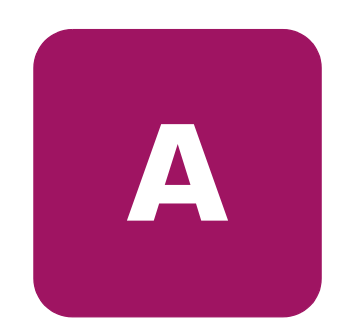

### **Números de Identificación Reglamentarios**

Con objeto de cumplir con la normativa sobre identificación y certificaciones, MSA 1000 de StorageWorks de HP tiene asignado un número de serie de HP. El número de serie del sistema de almacenamiento se encuentra en la etiqueta del producto, junto con las marcas de aprobación y la información necesarias. La etiqueta del producto se encuentra en el lado derecho del chasis. Cuando se le solicita información acerca de la certificación de este producto, se refiere siempre a este número de serie. No se debe confundir este número de serie con el nombre comercial o número de modelo del sistema de almacenamiento.

## **Aviso de la Comisión Federal de Comunicaciones**

Este equipo ha sido probado y se ha constatado que cumple las limitaciones exigidas a un dispositivo digital de clase A de acuerdo con la parte 15 de la normativa de la FCC. Estos límites se han diseñado de manera que proporcionen una protección razonable contra interferencias nocivas cuando el equipo funciona en un entorno comercial. Este equipo genera, utiliza y puede emitir energía de radiofrecuencia y, si no se instala y utiliza de acuerdo con las instrucciones, puede ocasionar interferencias nocivas con las comunicaciones por radio. El funcionamiento de este equipo en un área residencial es probable que cause interferencias dañinas; en tal caso, el usuario está obligado a corregir a su costa las interferencias causadas.

#### **Modificaciones**

<span id="page-72-0"></span>La normativa de la FCC exige que se notifique al usuario que cualquier cambio o modificación realizado en este dispositivo que no haya sido expresamente aprobado por Hewlett-Packard Company podría anular el derecho del usuario a utilizar el equipo.

#### **Cables**

Las conexiones a este dispositivo deben realizarse con cables blindados que tengan cubiertas de conector RFI/EMI metálicas, a fin de cumplir la normativa de la FCC.

## <span id="page-73-0"></span>**Aviso canadiense (Avis Canadien)**

Este aparato digital de Clase A cumple todos los requisitos de la normativa canadiense sobre equipos que originan interferencias.

Cet appareil numérique de la classe B respecte toutes les exigences du Règlement sur le matériel brouilleur du Canada.

### **Aviso de la Unión Europea**

Los productos que presentan la marca CE cumplen con la Directiva EMC (89/336/EEC) y con la Directiva de bajo voltaje (72/23/EEC) publicadas por la Comisión de la Comunidad Europea.

El cumplimiento de estas instrucciones supone la conformidad con las siguientes normas europeas (los estándares internacionales equivalentes aparecen entre paréntesis):

- EN55022 (CISPR 22): interferencia electromagnética
- EN50082-1 (IEC801-2, IEC801-3, IEC801-4): inmunidad electromagnética
- EN60950 (IEC950): seguridad de los productos

#### **Aviso japonés**

ご使用になっている装置にVCCIマークが付いていましたら、次の説明文を お読み下さい。

この装置は、情報処理装置等電波障害自主規制協議会 (VCCI) の基準 に基づくクラスB情報技術装置です。この装置は、家庭環境で使用すること を目的としていますが、この装置がラジオやテレビジョン受信機に近接して 使用されると、受信障害を引き起こすことがあります。 取扱説明書に従って正しい取り扱いをして下さい。

VCCIマークが付いていない場合には、次の点にご注意下さい。

この装置は、情報処理装置等電波障害自主規制協議会 (VCCI) の基準に 基づくクラスA情報技術装置です この装置を家庭環境で使用すると電波 妨害を引き起こすことがあります。この場合には使用者が適切な対策を講ず るよう要求されることがあります。

## **Aviso de BSMI**

## 警告使用者:

## 這是甲類的資訊產品・在居住的環境中使用時・可能<br>會造成射頻干擾・在這種情況下・使用者會被要求採 取某些滴當的對策。

## **Conformidad con la normativa sobre el láser**

El módulo SFP contiene un diodo de láser de arseniuro de galio y aluminio (GaALAs) que emite en una longitud de onda de 770-860 nm, o fosfuro arseniuro de indio y galio (InGaAsP) que emite entre 1270-1355 nm. Todos los sistemas de HP equipados con un dispositivo láser cumplen los estándares de seguridad, incluido el de la Comisión electrotécnica internacional (IEC) 825. Con relación específica al láser, el equipo cumple los estándares de utilización de productos láser establecidos por las agencias gubernamentales como producto láser de clase 1. Este producto no emite radiaciones de láser peligrosas.

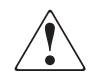

**ADVERTENCIA:** el uso de controles, ajustes o manipulaciones distintos de los especificados aquí o en la guía de instalación del producto de láser puede producir una exposición peligrosa a las radiaciones. Para evitar el riesgo de exposición a radiaciones peligrosas:

- No intente abrir la cubierta de la unidad. Dentro no hay componentes que el usuario pueda reparar.
- No realice más operaciones de control, ajustes o manipulaciones en el dispositivo láser que los aquí especificados.
- Sólo permita reparar la unidad a los agentes del servicio técnico autorizado HP.

El Center for Devices and Radiological Health (CDRH) de la U.S. Food and Drug Administration aprobó normas relativas a los productos de láser el 2 de agosto de 1976. Estas normas se aplican a los productos de láser fabricados desde el 1 de agosto de 1976. Su cumplimiento es obligatorio para los productos comercializados en Estados Unidos. Este dispositivo está clasificado como producto láser de clase 1, según definición de IEC 825.

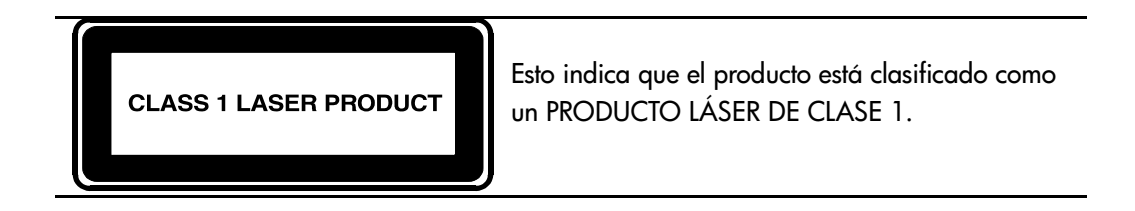

## **Notificación de sustitución de la batería**

El MSA1000 está equipado con baterías de hidrato metálico de níquel**,** dióxido de litio-manganeso o pentóxido de vanadio. Existe riesgo de explosión y daños personales si las baterías se sustituyen o se manipulan de forma incorrecta. Reemplácelas solamente con el repuesto designado por HP para este producto. Para obtener más información acerca de la sustitución o eliminación adecuada de esta batería, contacte con su distribuidor o servicio técnico autorizado de HP.

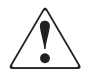

<span id="page-76-0"></span>**ADVERTENCIA:** el acelerador de array contiene baterías de dióxido de litio-manganeso o pentóxido de vanadio. Existe el riesgo de incendio y quemaduras si no se manipulan debidamente los paquetes de baterías. Para reducir el riesgo de lesiones personales:

- No intente recargar la batería.
- No la exponga a temperaturas superiores a los 60°C.
- No la desmonte, aplaste, pinche, cortocircuite los contactos externos ni la arroje al fuego o al agua.
- Reemplácelas solamente con el repuesto designado por HP para este producto.

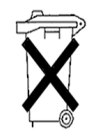

**Precaución:** las baterías, los paquetes de baterías y los acumuladores no se deben eliminar junto con los desperdicios generales de la casa. Para reciclarlas o eliminarlas apropiadamente, utilice el sistema de recogida pública o devuélvalas a HP, distribuidores autorizados de HP o sus agentes.

## **Descarga electrostática**

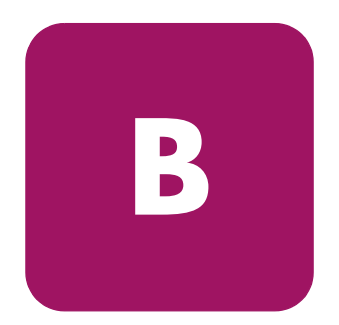

<span id="page-78-0"></span>Para evitar daños en el sistema, tenga en cuenta las precauciones que debe seguir cuando instale el sistema o manipule los componentes. Una descarga de electricidad estática producida por un dedo u otro conductor podría dañar las placas del sistema u otros dispositivos sensibles a la electricidad. Esto puede reducir la vida del dispositivo.

Para evitar daños por descargas electrostáticas, observe las siguientes precauciones:

- Evite el contacto manual, transportando y almacenando los productos en cajas antiestáticas.
- No saque de sus cajas las piezas sensibles a la electricidad estática hasta que lleguen a entornos de trabajo a prueba de este tipo de electricidad.
- Coloque los componentes en una superficie conectada a tierra antes de sacarlos de las bolsas.
- Procure no tocar los pines, los contactos o los circuitos.
- Asegúrese de que está conectado a tierra siempre que toque un componente o un mecanismo sensible a la electricidad estática.

## **Métodos de conexión a tierra**

<span id="page-79-0"></span>Existen varios métodos para conectarse a tierra. Adopte uno o varios de los métodos siguientes cuando manipule o instale componentes sensibles a la electricidad estática:

- Utilice una muñequera conectada mediante un cable a una mesa de trabajo o a un chasis de un equipo conectado a tierra. Las muñequeras antiestáticas son bandas flexibles con una resistencia mínima de 1 megaohmio,  $\pm$  10 por ciento, en los cables de tierra. Para conseguir una conexión a tierra adecuada, póngase la muñequera antiestática bien ajustada a la piel.
- Utilice correas en tacones, punteras o botas al trabajar de pie. Póngase correas en ambos pies si se halla sobre un suelo conductor o alfombrillas disipadoras.
- Utilice herramientas conductoras.
- Utilice el juego de herramientas portátil con la esterilla disipadora de electricidad estática plegable.

Si carece de alguna parte del equipo sugerido, póngase en contacto con su distribuidor autorizado de HP para que se encargue de la instalación de la toma de tierra.

**Nota:** si desea obtener más información sobre la electricidad estática o la ayuda en la instalación del producto, póngase en contacto con el distribuidor autorizado de HP.

## Índice

#### **A**

acelerador de array características [13](#page-12-0) descripción [13](#page-12-1) advertencia estabilidad del bastidor [9](#page-8-0) símbolos en el equipo [8](#page-7-0) array baterías del acelerador, instalación [18](#page-17-0) aviso de la FCC [73](#page-72-0) avisos reglamentarios [74](#page-73-0) ayuda [10](#page-9-0) ayuda, obtención [9](#page-8-0)

#### **B**

baterías advertencias [18](#page-17-1) aviso de sustitución [77](#page-76-0) sustitución [18](#page-17-0)

#### **C**

chasis [26](#page-25-0) Controlador extracción [26](#page-25-1) Controlador MSA1000 acelerador de array [13](#page-12-1) acelerador de array, características [13](#page-12-0) extracción [26](#page-25-2) fallo [26](#page-25-3) fijación [27](#page-26-0)

Controlador MSA1000 continúa indicadores [24](#page-23-0) instalación [27](#page-26-1) palancas de expulsión [15](#page-14-0), [26](#page-25-0) pestillos [15](#page-14-0), [26](#page-25-0), [27](#page-26-0) sustitución [26](#page-25-3)

#### **D**

descarga electrostática [79](#page-78-0) documentación, relacionada [6](#page-5-0) documento signos convencionales [7](#page-6-0)

#### **E**

estabilidad del bastidor, advertencia [9](#page-8-0)

#### **F**

firmware actualización [28](#page-27-0)

#### **H**

hp distribuidor autorizado [10](#page-9-1) página Web [10](#page-9-2) servicio técnico [10](#page-9-0)

#### **I**

instalación baterías [18](#page-17-0)

## **M**

mensajes en pantalla del Controlador access control conflict detected [58](#page-57-0) access control resources exceeded [58](#page-57-1) array Controller disabled [60](#page-59-0) array Controller overheated [59](#page-58-0) array Controller overheating [59](#page-58-1) array Controller restarting [60](#page-59-1) array Controller temperature ok [58](#page-57-2) bad drive firmware box, bay [52](#page-51-0) bad SCSI bus mode non-lvd device found [34](#page-33-0) begin redundancy support [35](#page-34-0) cache batteries low recharging [45](#page-44-0) cache data lost battery dead [43](#page-42-0) cache disabled no configuration [45](#page-44-1) cache error [48](#page-47-0), [49](#page-48-0) cache hardware batteries missing [50](#page-49-0) cache hardware enabled [44](#page-43-0) cache hardware temporarily disabled [45](#page-44-2) cache module size [43](#page-42-1) chassis nvram contents corrupted [35](#page-34-1) configured volumes [56](#page-55-0) critical lockup detected [33](#page-32-0) drive failure box, bay [51](#page-50-0) drive hot added box, bay [51](#page-50-1) drive hot removed box, bay [51](#page-50-2) drive position change detected [52](#page-51-1) drive position change invalid [52](#page-51-2) dual cache module size mismatch [43](#page-42-2) EMU flash done [63](#page-62-0) EMU flash failed [63](#page-62-1) EMU flash started [63](#page-62-2) enable volume [32](#page-31-0) enable volumes [33](#page-32-1) fibre switch hardware failure [69](#page-68-0) firmware flash done [62](#page-61-0) firmware flash failed [63](#page-62-3) firmware flash started [62](#page-61-1) initializing fibre subsystem [69](#page-68-1) initializing PCI subsystem [68](#page-67-0) initializing SCSI subsystem [33](#page-32-2), [34](#page-33-1)

mensajes en pantalla del Controlador *continúa* new volume(s) detected [57](#page-56-0) no cache module found [43](#page-42-3) no volumes detected [57](#page-56-1) nombre del sistema [33](#page-32-3) obsolete cache data deleted [45](#page-44-3) PCI bridge ASIC self-test failure [68](#page-67-1) PCI subsystem hardware failure [68](#page-67-2) read failure [34](#page-33-2) recovery ROM autoflash done [60](#page-59-2) recovery ROM autoflash failed [61](#page-60-0) recovery ROM autoflash started [60](#page-59-3) redundancy active active Controller [35](#page-34-2) redundancy active standby Controller [36](#page-35-0) redundancy failed cache DIMMS mismatch [42](#page-41-0) redundancy failed cache size mismatch [38](#page-37-0) redundancy failed firmware lockup [39](#page-38-0) redundancy failed hardware failure [36](#page-35-1) redundancy failed I/O request error [41](#page-40-0) redundancy failed mismatch firmware [37](#page-36-0) redundancy failed mismatch hardware [37](#page-36-1) redundancy failed no second Controller [42](#page-41-1) redundancy failed out of memory [40](#page-39-0) redundancy failed PCI bus error [42](#page-41-2) redundancy halted firmware cloned [38](#page-37-1) replacement drive found box [50](#page-49-1) restarting system [33](#page-32-4) ROM cloning done [62](#page-61-2) ROM cloning failed [62](#page-61-3) ROM cloning started [61](#page-60-1) scanning for SCSI devices [33](#page-32-5) SCSI subsystem hardware failure [34](#page-33-3) smart drive alert box [51](#page-50-3) startup complete [32](#page-31-1) storage box [63](#page-62-4) storage box EMU not responding [67](#page-66-0) storage box EMU version [67](#page-66-1) storage box fan failed [64](#page-63-0) storage box fan hot inserted [64](#page-63-1) storage box fan hot removed [65](#page-64-0)

mensajes en pantalla del Controlador *continúa* storage box overheated [66](#page-65-0) storage box overheating [65](#page-64-1) storage box power supply added [67](#page-66-2) storage box power supply failed [66](#page-65-1) storage box power supply ok [66](#page-65-2) storage box power supply removed [67](#page-66-3) storage box temperature ok [65](#page-64-2) storage fan degraded [64](#page-63-2) system halted for cache error [46](#page-45-0), [47](#page-46-0) too many volumes detected [57](#page-56-2) uncorrected ECC memory error seen [69](#page-68-2) valid cache data found at power-up [43](#page-42-4) versión de firmware [32](#page-31-2) volume expansion disabled [55](#page-54-0) volume expansion failure [56](#page-55-1) volume initializing parity [56](#page-55-2) volume rebuild failure [56](#page-55-3) volume state deleted [56](#page-55-4) volume state disabled [53](#page-52-0) volume state expansion active [54](#page-53-0) volume state failed [53](#page-52-1) volume state interim recovery [53](#page-52-2) volume state ok [52](#page-51-3) volume state rebuilding [53](#page-52-3) volume state waiting to expand [54](#page-53-1) volume state waiting to rebuild [54](#page-53-2) volume state wrong drive replaced [55](#page-54-1) volumestate missing drives [55](#page-54-2) write failure [35](#page-34-3) métodos de conexión a tierra [80](#page-79-0)

## **N**

números de identificación reglamentarios [73](#page-72-1)

#### **P**

páginas Web almacenamiento de HP [10](#page-9-2) paneles posteriores [27](#page-26-0) pantalla del Controlador componentes [29](#page-28-0) definición [29](#page-28-1) eliminación de mensajes [31](#page-30-0) indicador del enlace de redundancia [32](#page-31-3) mensajes de entrada de usuario [31](#page-30-1) mensajes de error [30](#page-29-0) mensajes informativos [30](#page-29-1) numeración de los cuadros [30](#page-29-2) tipos [de mensajes](#page-5-1) [30](#page-29-3) público 6

## **R**

ROM clonación [11](#page-10-0) recuperación [11](#page-10-0) ROM de recuperación [23](#page-22-0)

## **S**

servicio técnico, hp [10](#page-9-0) signos convencionales documento [7](#page-6-0) símbolos en el texto [8](#page-7-1) símbolos utilizados [en el equipo 8](#page-7-0) símbolos en el equipo 8 símbolos en el texto <mark>8</mark> símbolos utilizados en el equipo [8](#page-7-0) sustitución baterías [18](#page-17-0)

#### Índice